## **Patient Simulator**

## *PSIMU2*

## **Project documentation**

## **Requirement specification Analysis and design Implementation Test**

"Teknisk IT" – spring 2004

#### **Project by PSIMU2:**

Henrik Jensen 20022464

Almir Mesanovic 20023894

Jan Lauritzen 20034439

Mads Pedersen 20034440

## **TABLE OF CONTENTS**

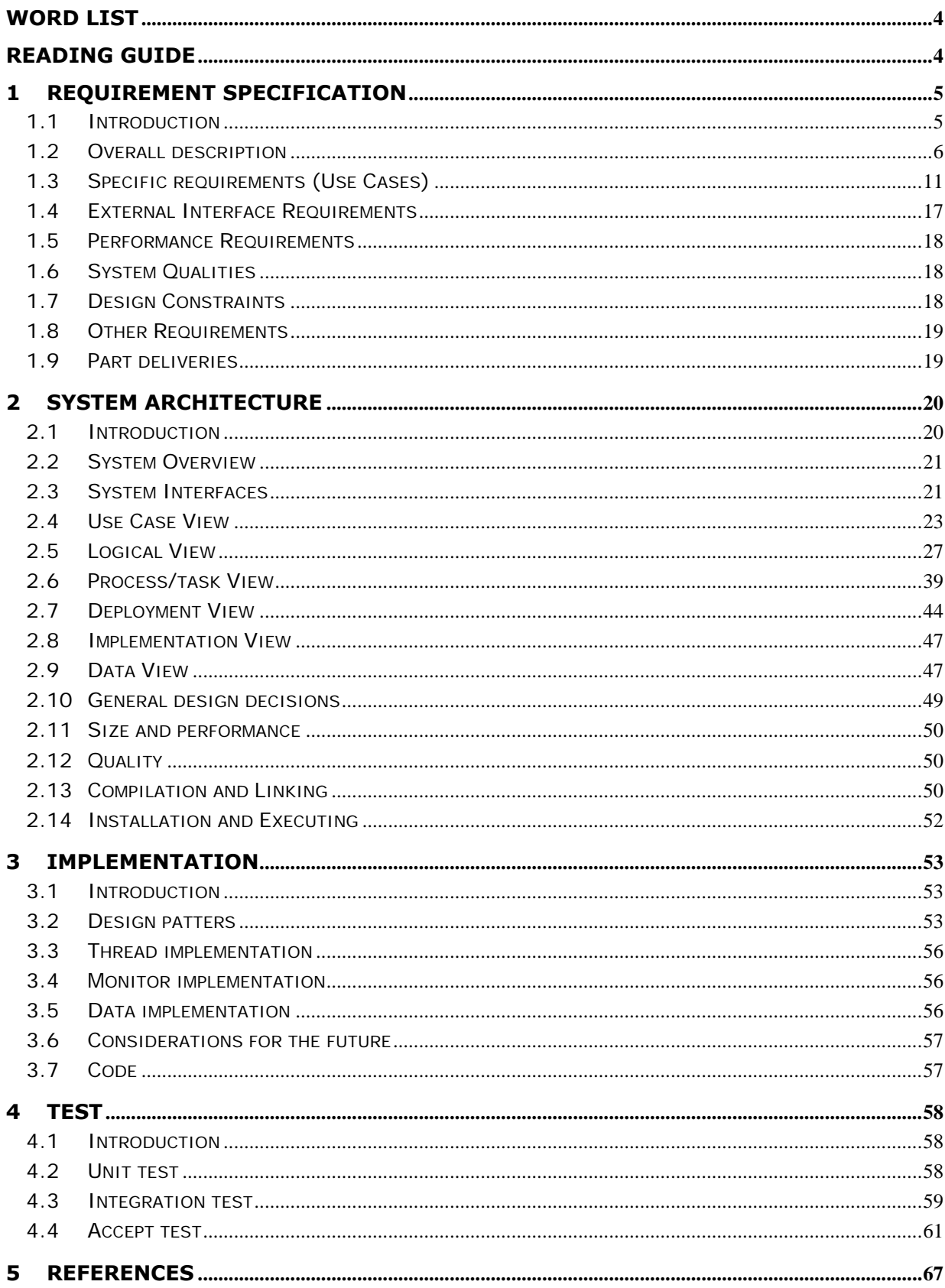

## **TABLE OF FIGURES**

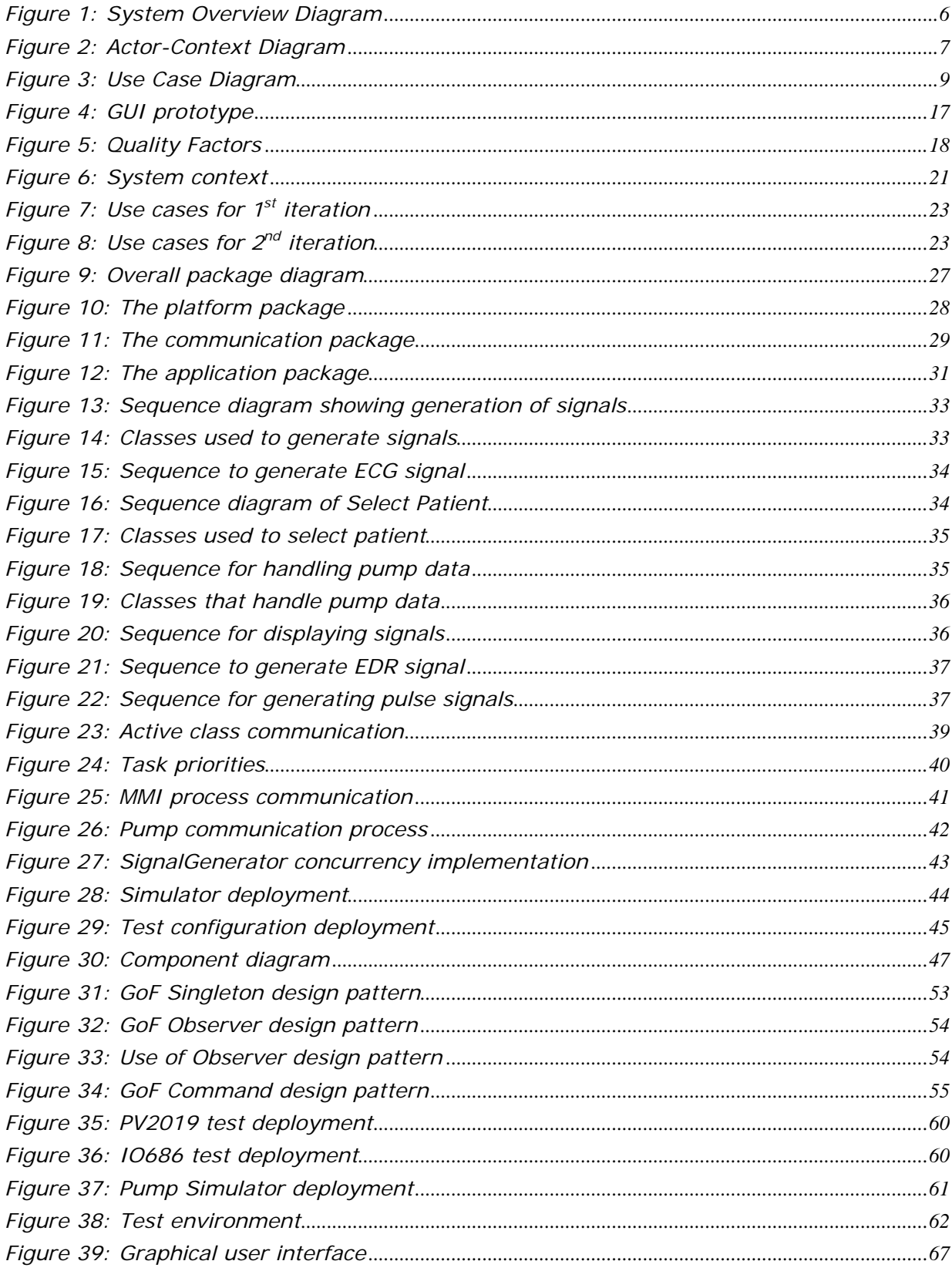

## **Word list**

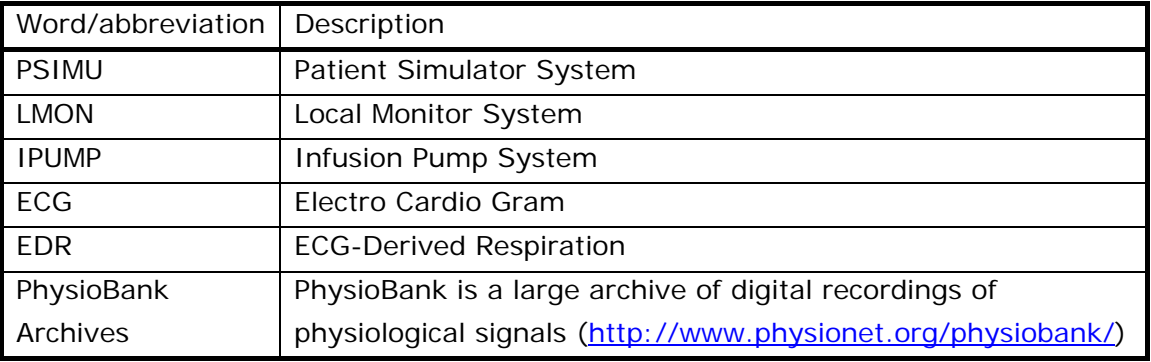

## **Reading Guide**

This document has been constructed starting with the requirement specification that specifies all requirements of the Patient Simulator System.

Following after this is the overall system architecture and design followed by the implementation details. The closing item is about testing the system.

The document is primarily intended for system developers. Furthermore it should be widely used in the following project in the course "TI-DRTS".

## **1 Requirement Specification**

### **1.1 Introduction**

#### **1.1.1 Purpose**

The main purpose of the Patient Simulator System is to simulate different patient signals (ECG, EDR and pulse). These signals are monitored by a local monitoring system. The patient signals can be regulated according to medicine infused by an infusion pump.

For control purpose, the system is equipped with a monitor to display the patient signals and information from the infusion pump system. From this monitor it is possible to select different patient signals.

The simulating data are fetched from the PhysioBank Archives.

#### **1.1.2 References**

- Project description for Patient Simulator System (PSIMU)
- Project description for Local Monitor System (LMON)
- Project description for Infusion Pump System (IPUMP)
- TI-RTS Project Interface Specification (version 16.02.2004)
- PhysioBank Archives (http://www.physionet.org/physiobank/)

#### **1.2 Overall description**

#### **1.2.1 System Description**

The purpose of this project is to implement a prototype of a simulation system for a human patient that is capable of simulating patient life signals.

An external monitoring system will be able to connect to the output from the simulator that reproduces real-time signal data on analogue and digital output ports.

This system will be able to simulate analogue Electro Cardio Gram (ECG), ECG-Derived Respiration (EDR) signals and a digital pulse. Furthermore it can receive input from an external infusion pump about which, and how much, medicine is being infused, and from this information regulate the outputs.

The simulator will be able to handle data from the PhysioBank databases.

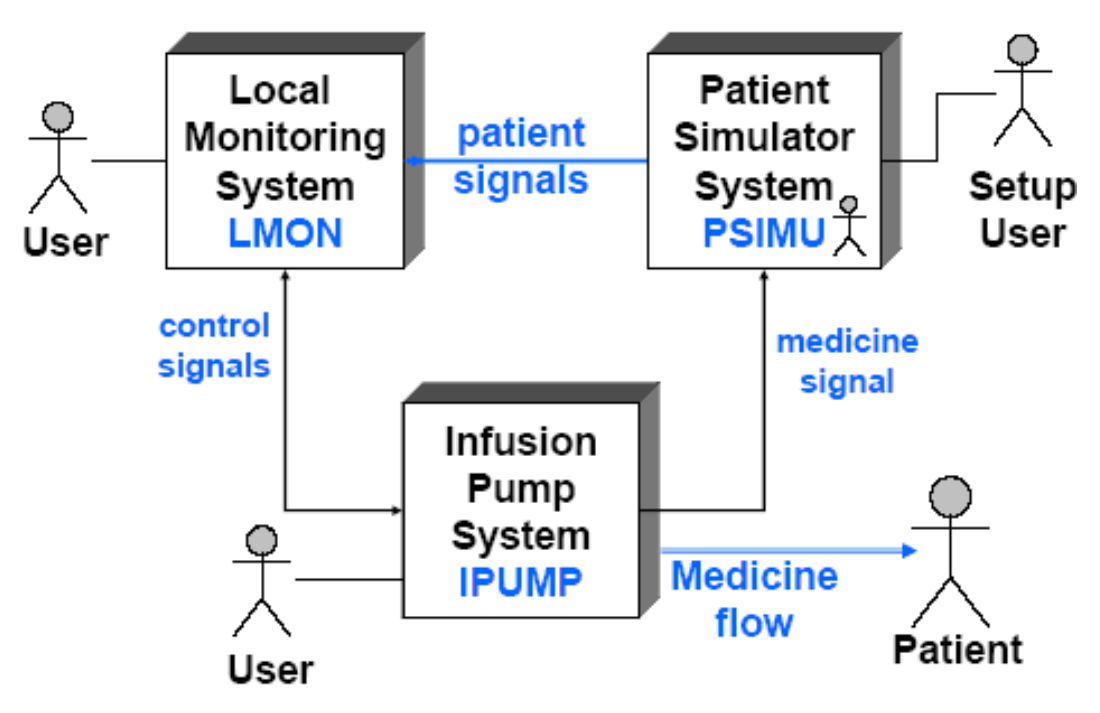

*Figure 1: System Overview Diagram* 

The patient simulator is capable of interfacing to external systems for stimuli, such as a medicine infusion pump, adjusting its output of life signals accordingly. This can be seen on Figure 1.

The system will be constructed using an embedded hardware platform for real-time systems (SBC686) giving the users access to software features using a touchscreen display as input and output. The software will be based upon on the RTK operating system from OnTime.

A two channel digital-to-analogue converter will be used for the analogue output signals and an 8-bit digital port for the pulse emitter.

The connection between the infusion pump and the simulation system will be established using a RS232 communication link.

To prepare future integration in a distributed environment, the simulator system will be prepared to allow for this type of expansion.

#### **1.2.1.1 Actor-Context Diagram**

The following diagram (Figure 2) shows the patient simulation subsystem as an independent unit, describing external systems and users as actors, using the UML convention. The purpose of this diagram is to identify system boundaries and external participants, both hardware and humans.

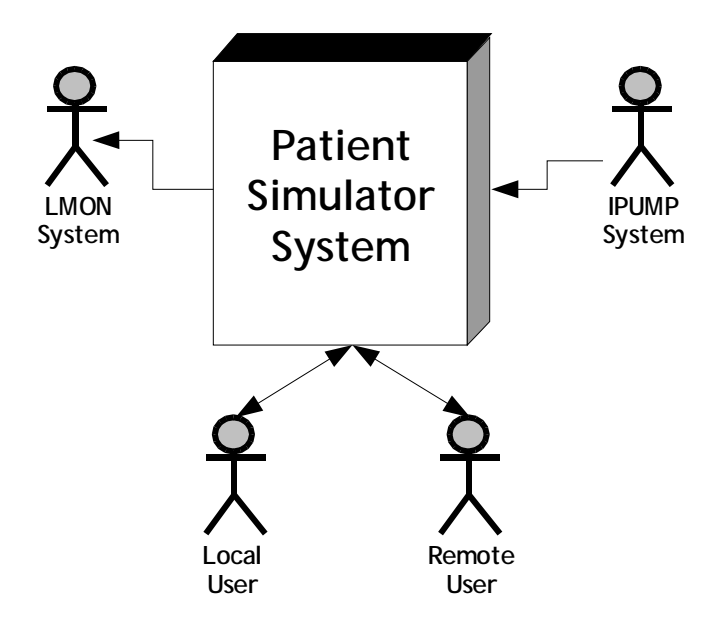

*Figure 2: Actor-Context Diagram* 

#### **1.2.1.2 Actor Descriptions**

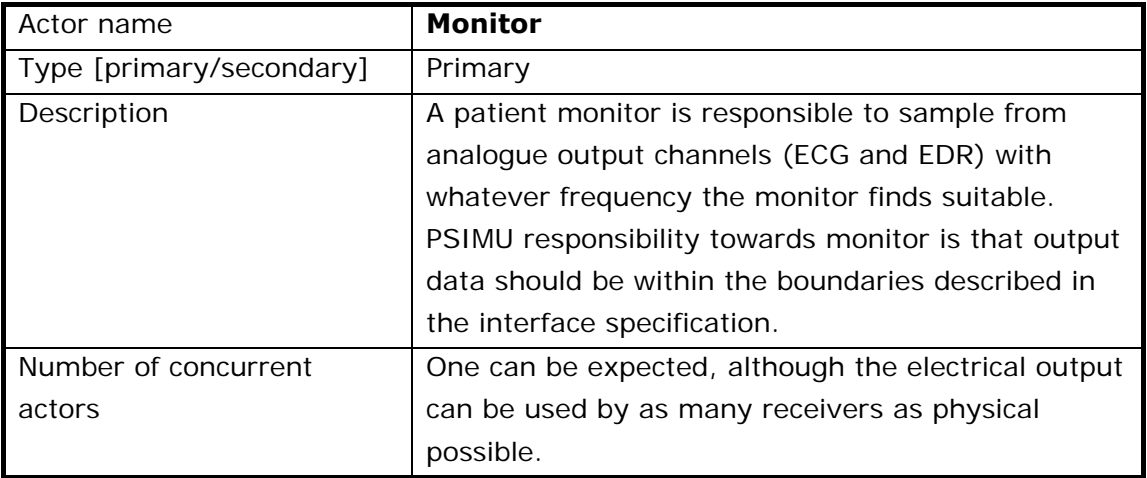

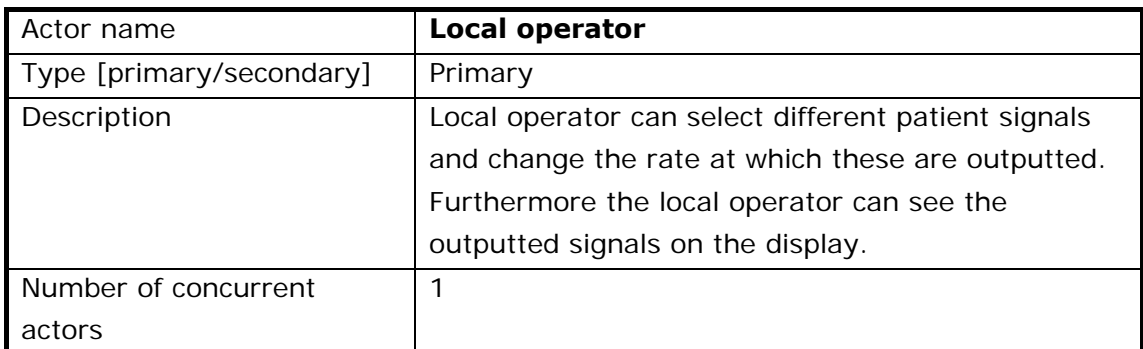

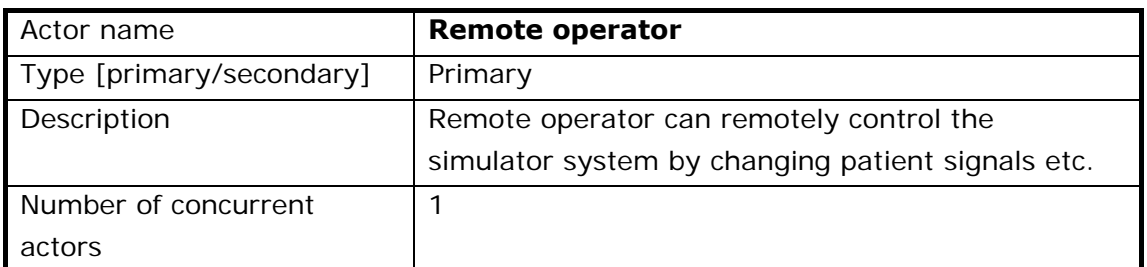

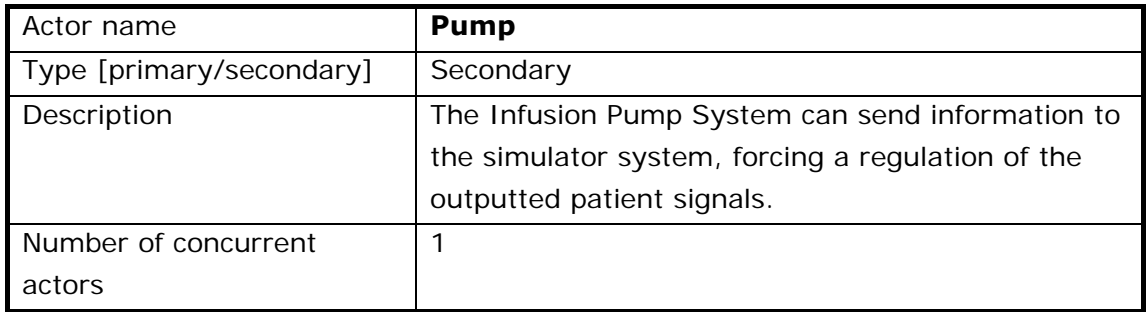

#### **1.2.2 System Functions**

The system functions will be described here after using the use case technique. An overview of their association with actors is provided by the following use case diagrams, with their details described in section 1.3.

#### **1.2.2.1 Use Case Diagram**

The following use case diagram illustrates all the use cases that the patient simulator is composed of:

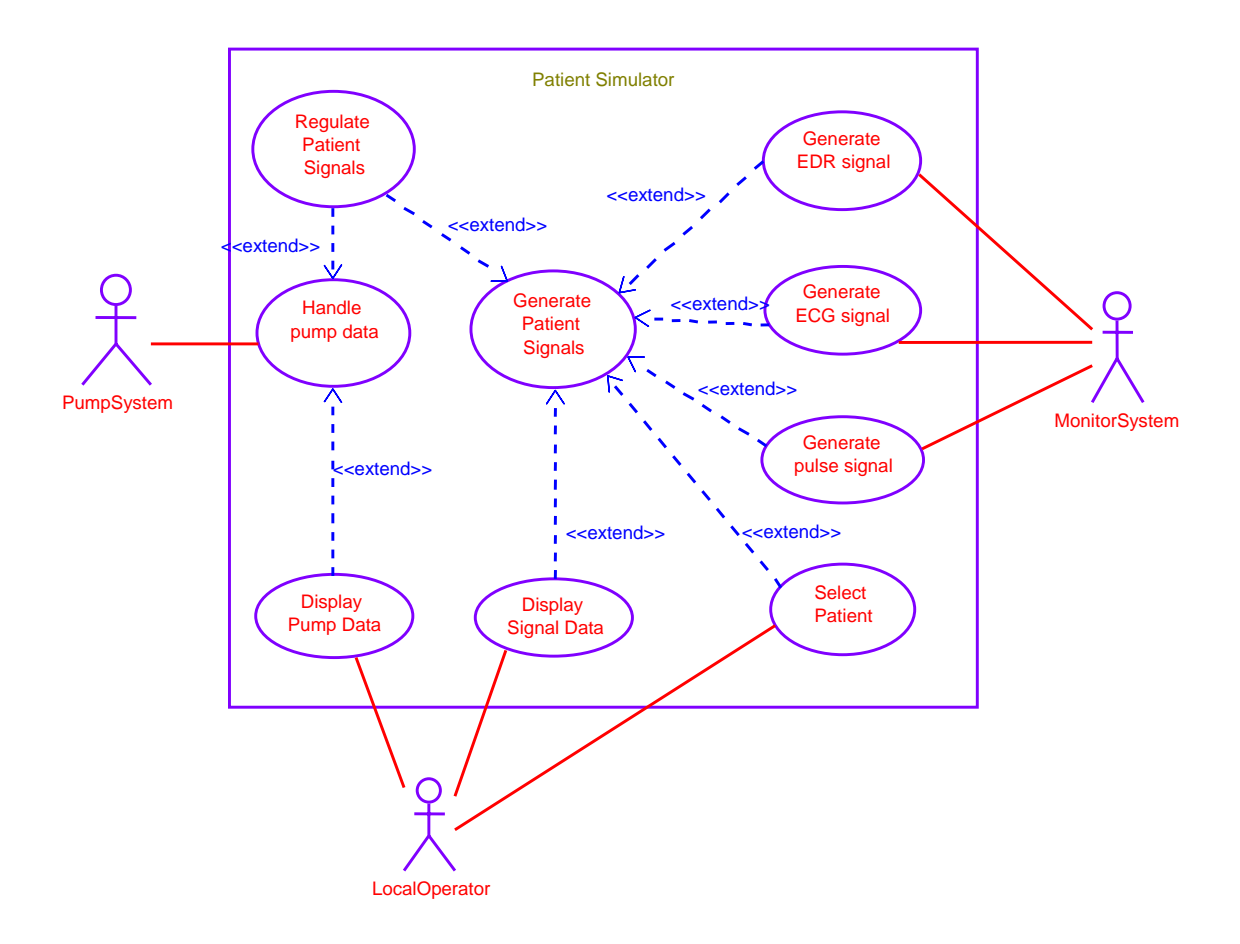

#### Overview of System Use Cases

*Figure 3: Use Case Diagram* 

#### **1.2.3 System Constraints**

The patient simulator prototype will, in the scope of this project, only allow for the possibility of one external infusion pump system and one monitor system.

The system should not be considered a 100% replica of a human body, and therefore should not be used for final testing and approval of other medical equipment.

#### **1.2.4 Future of the System**

It can at present be predicted that the system will be integrated in a larger distributed system and as such will be using other means of communication. Additional external equipment for patient stimulation and simulation of other patient life signals can at this stage also be thought of.

#### **1.2.5 User Characteristics**

The system identifies two direct users of the patient simulator system, described with the actors, local user and remote user. The remote user is only included to show the possible expansion of the local user's activity area to a remote location,

e.g. another room or building. The skills required by both users should be considered equivalent. Another possibility is for the remote user to be an external control system.

For this project the user will be regarded as a person who intends to test some bedside medical equipment and who requires the simulation of a patient. This could be a medical instructor coaching medical staff in the usage of hospital equipment or an engineer during test of newly developed equipment prototypes.

It is expected that the user interaction with the system is episodic and only few corrections to the output data will be enforced. A typical situation would be a single instructional session where two or three types of data would be selected for simulation.

#### **1.2.6 Development Process Requirements**

The fictitious customer from the Project Description (World Wide Medico) has the following requirements to the development process:

- The project will consist of a minimum of two deliveries, based upon the defined use cases.
- The project group will supply an architectural model which covers the defined requirements.
- The first delivery should be designed, implemented and tested using object oriented technology.

#### **1.2.7 Customer Deliveries**

After approval of this document, the two deliveries will consist of the following components:

- $\bullet$  1<sup>st</sup> iteration (26<sup>th</sup> of March 2004):
	- o Requirements specification
	- o System architecture and design documentation for the use cases described in 1.9
- $2<sup>nd</sup>$  iteration (24<sup>th</sup> of May 2004):
	- o System design documentation for the entire project
	- o Software design documentation for the entire project
	- o Executable software
	- o Software code documentation for all use cases
	- o Development report describing project development

Architecture, design and instructional documentation will be delivered in paper format and software documentation will be supplied on a CD-ROM media.

#### **1.2.8 Prerequisites**

During the development process of this project, it will be required that the necessary hardware and software will be available for the developers. These are specified below in section 1.4.

## **1.3 Specific requirements (Use Cases)**

This section contains the detailed description of the use cases that make up the Patient Simulator.

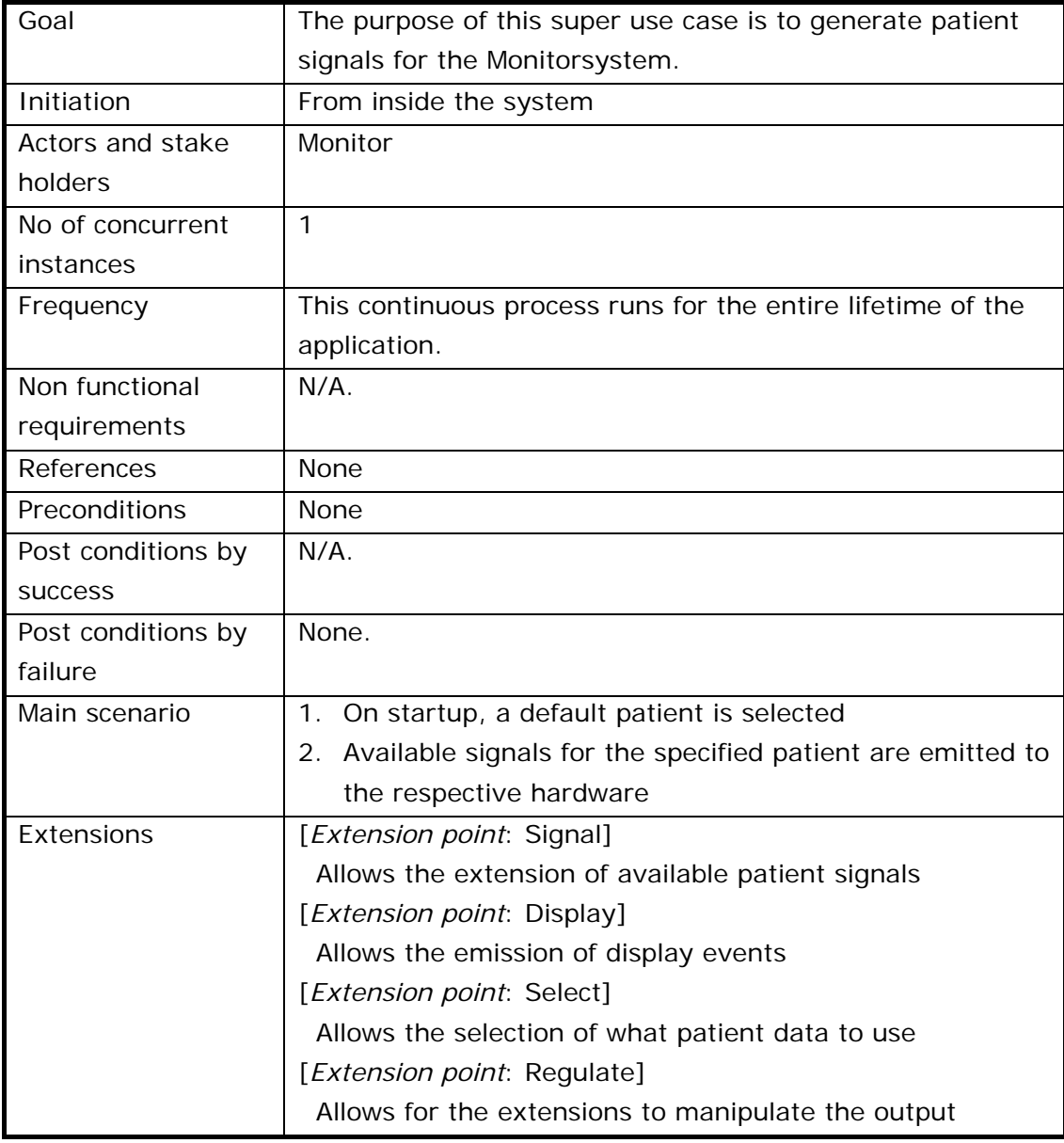

#### **1.3.1 Use Case 1: Generate Patient Signals**

### **1.3.2 Use Case 2: Generate ECG Signal**

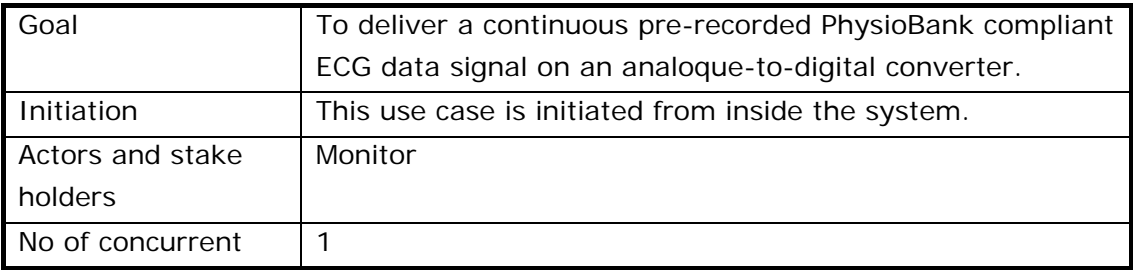

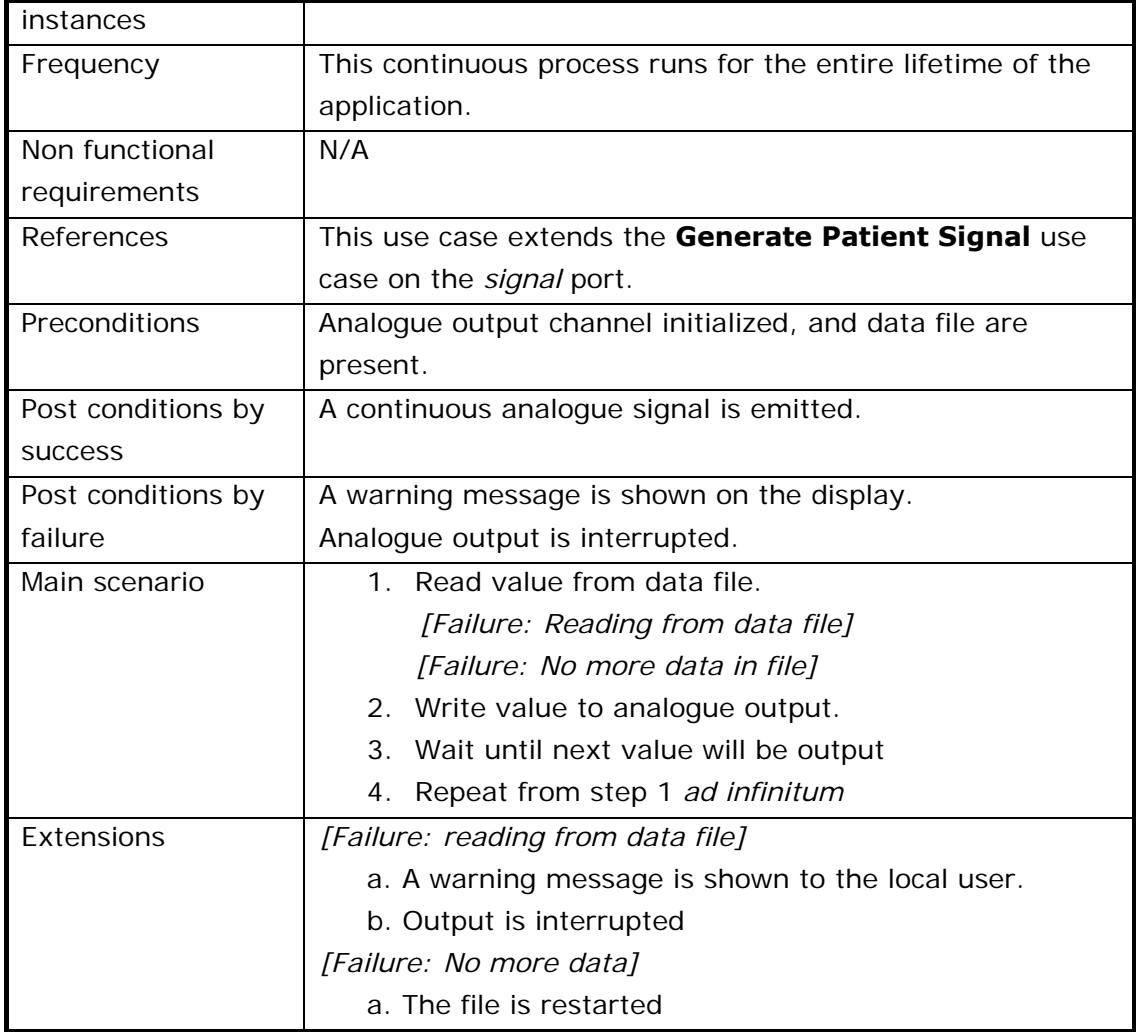

## **1.3.3 Use Case 3: Select Patient**

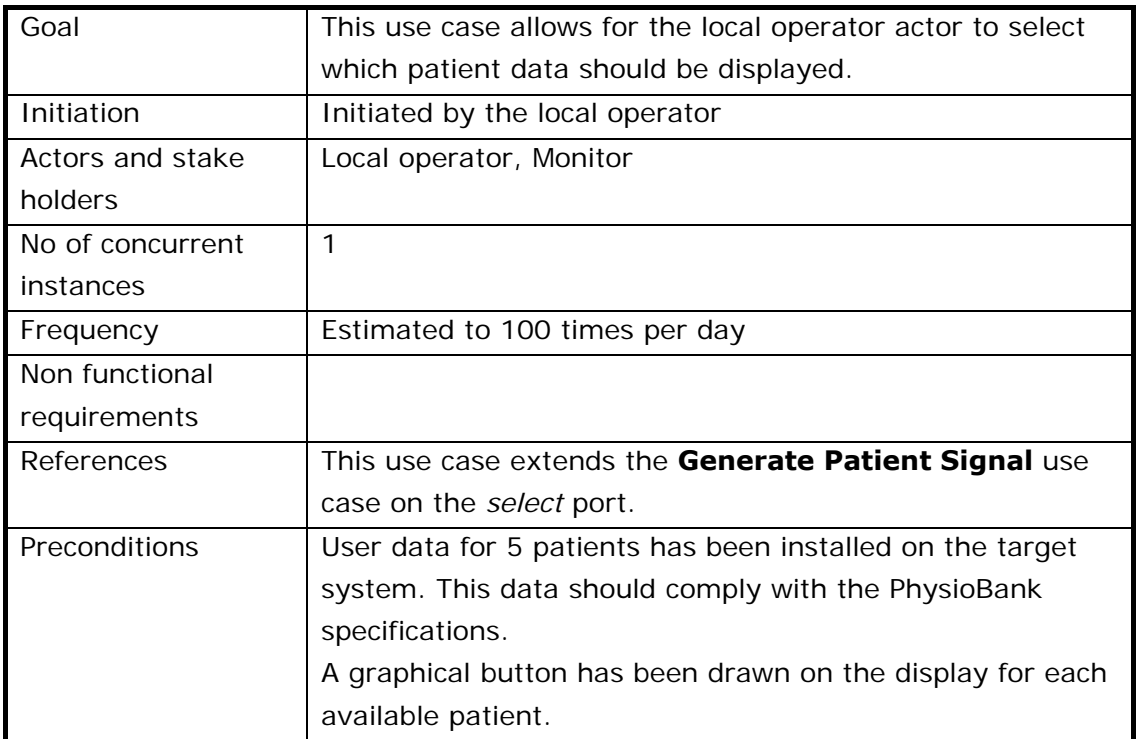

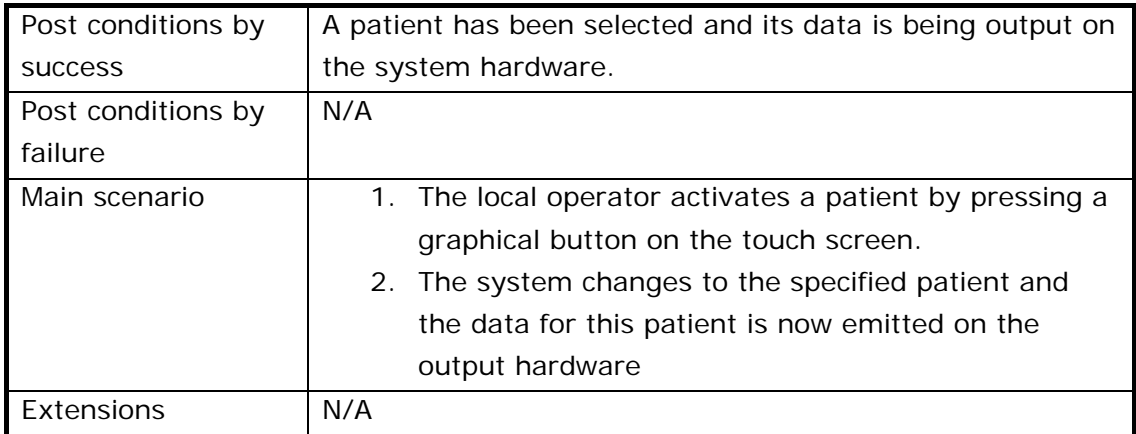

## **1.3.4 Use Case 4: Handle Pump Data**

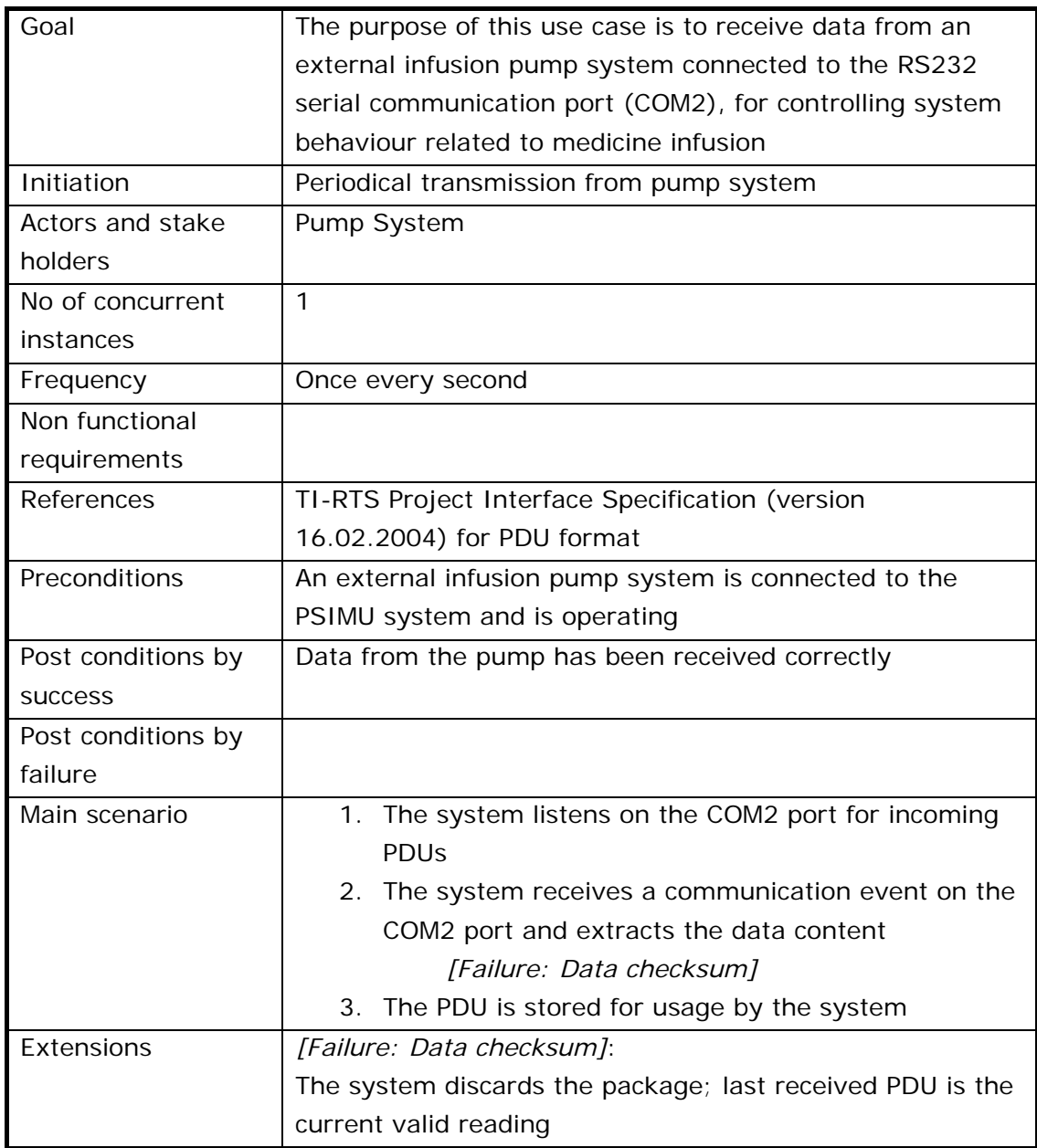

## **1.3.5 Use Case 5: Display Patient Signals**

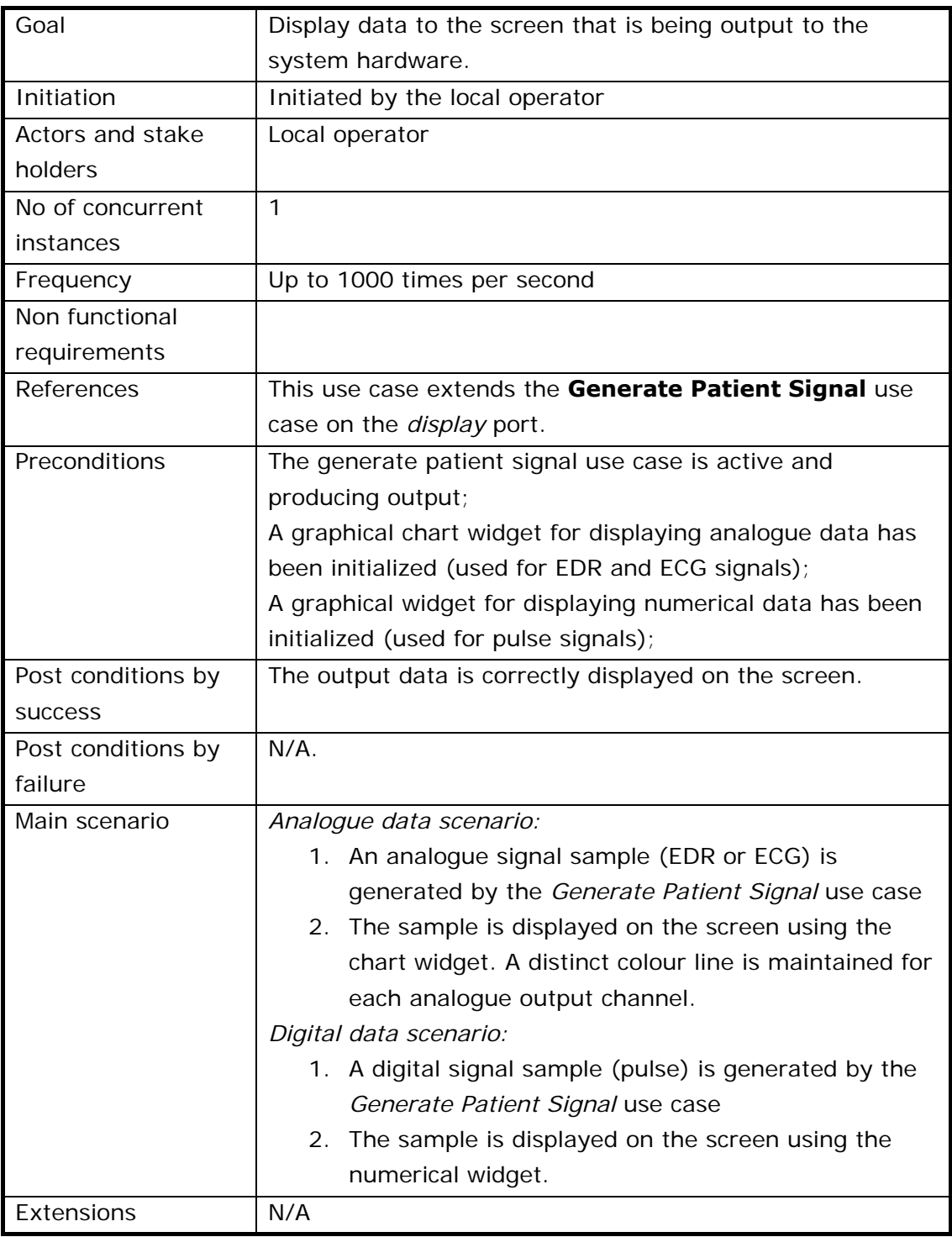

### **1.3.6 Use Case 6: Generate EDR Signal**

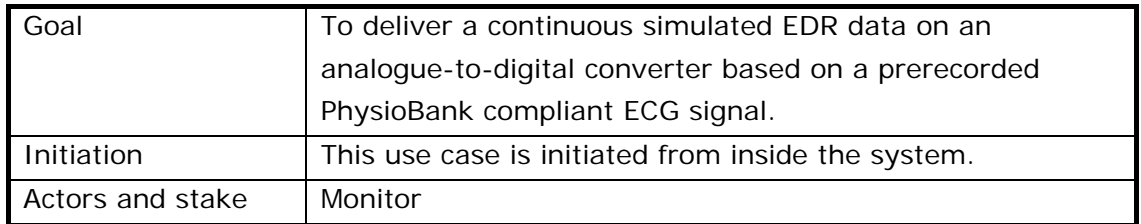

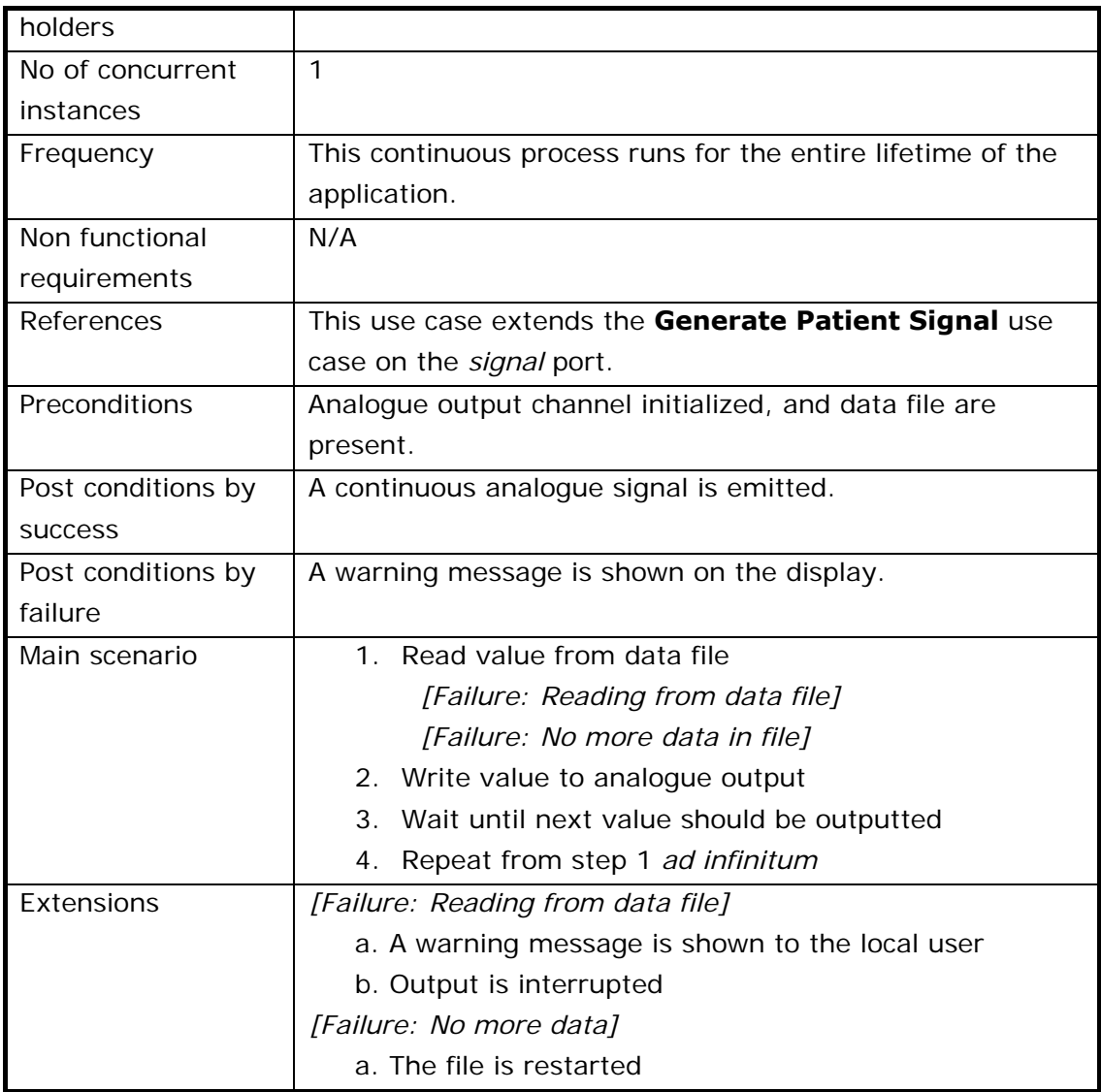

## **1.3.7 Use Case 7: Regulate Patient Signals**

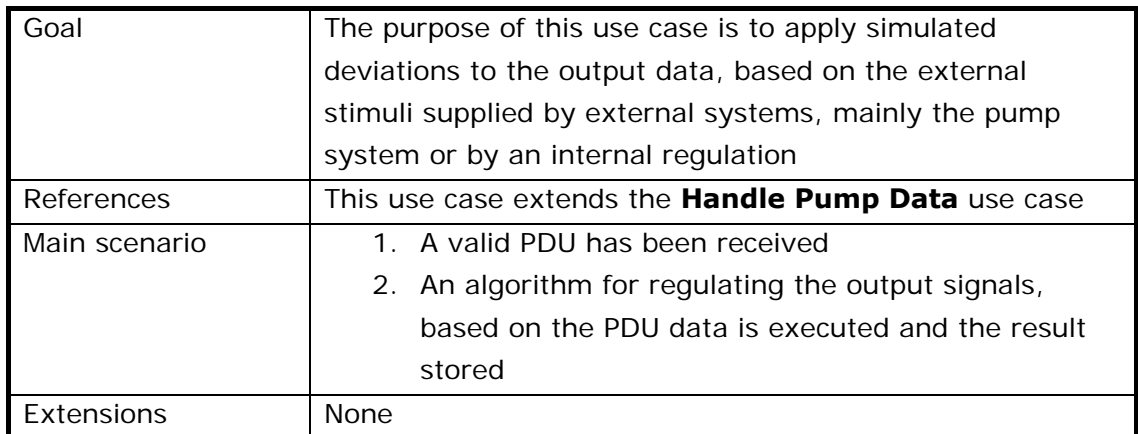

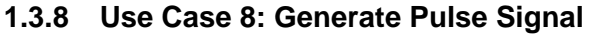

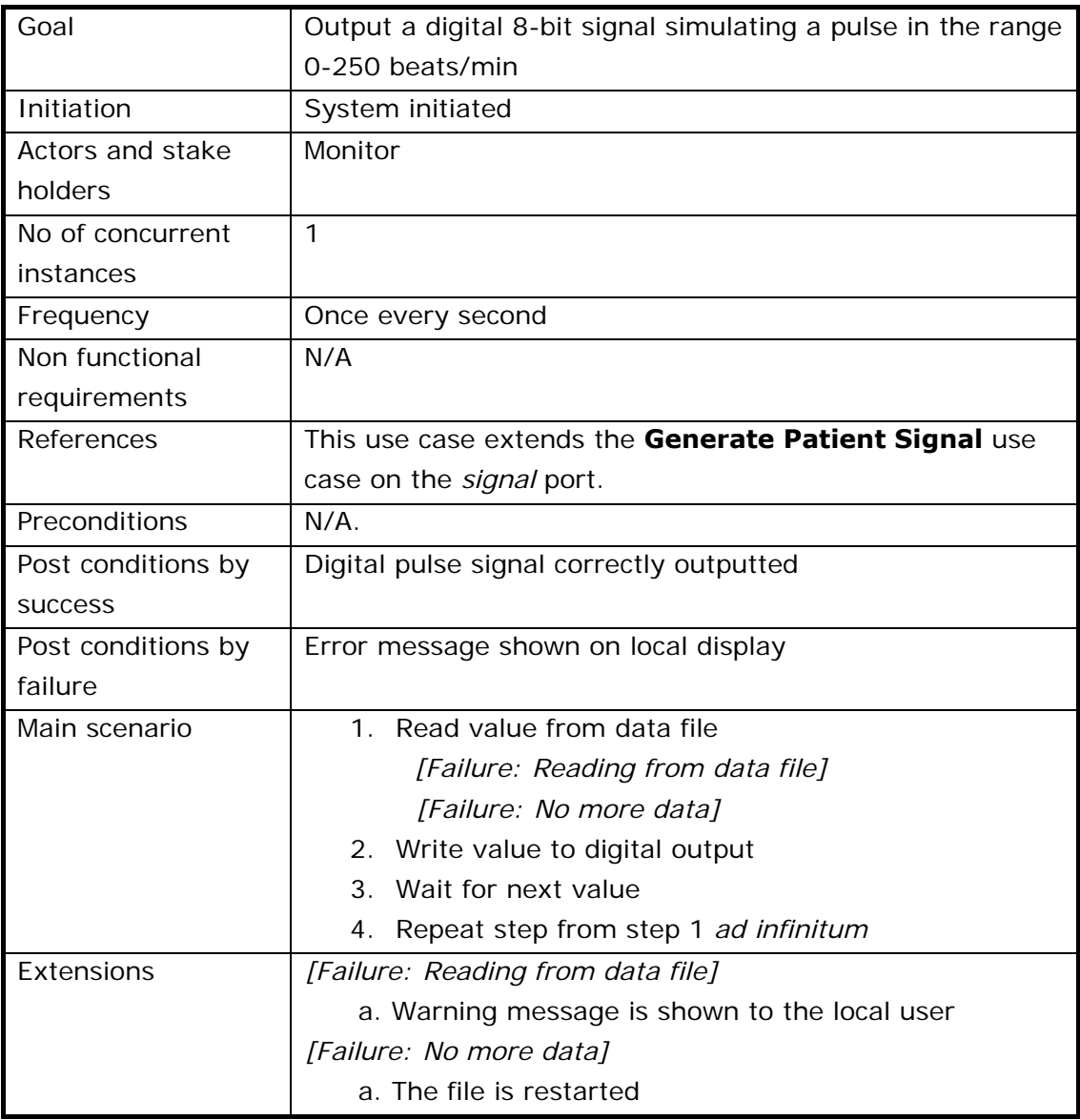

## **1.3.9 Use Case 9: Display Pump Data**

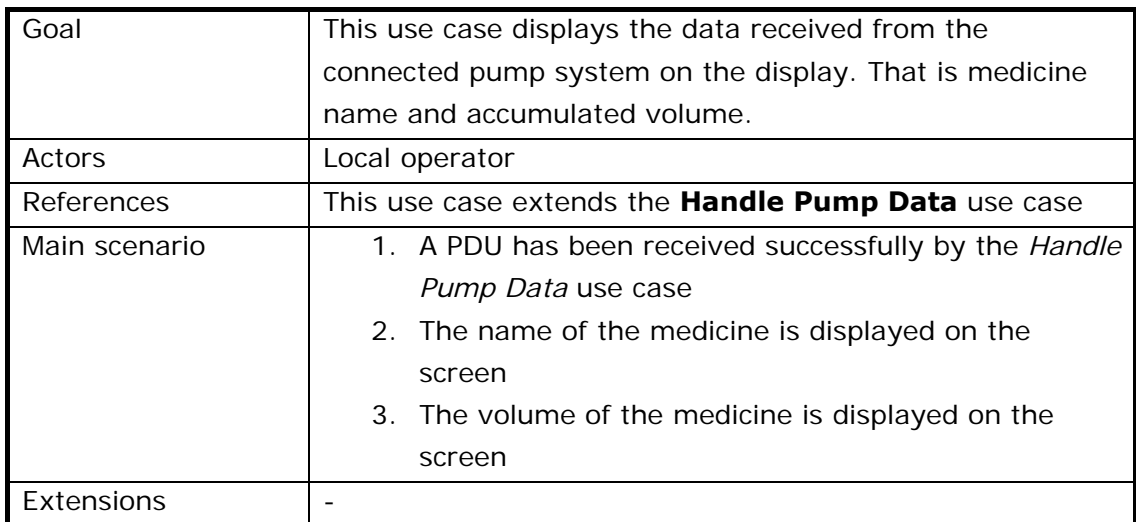

#### **1.4 External Interface Requirements**

#### **1.4.1 User Interfaces**

The user interface to PSIMU consists of a single dedicated screen. Users can be expected to have basic knowledge on interpretation of output values. The display constantly shows the state of all output channels. Additionally it is possible to change the behaviour of output, and thereby simulate a patient's different states (heart failure and so forth).

A prototype of the graphical user interface is shown in Figure 4.

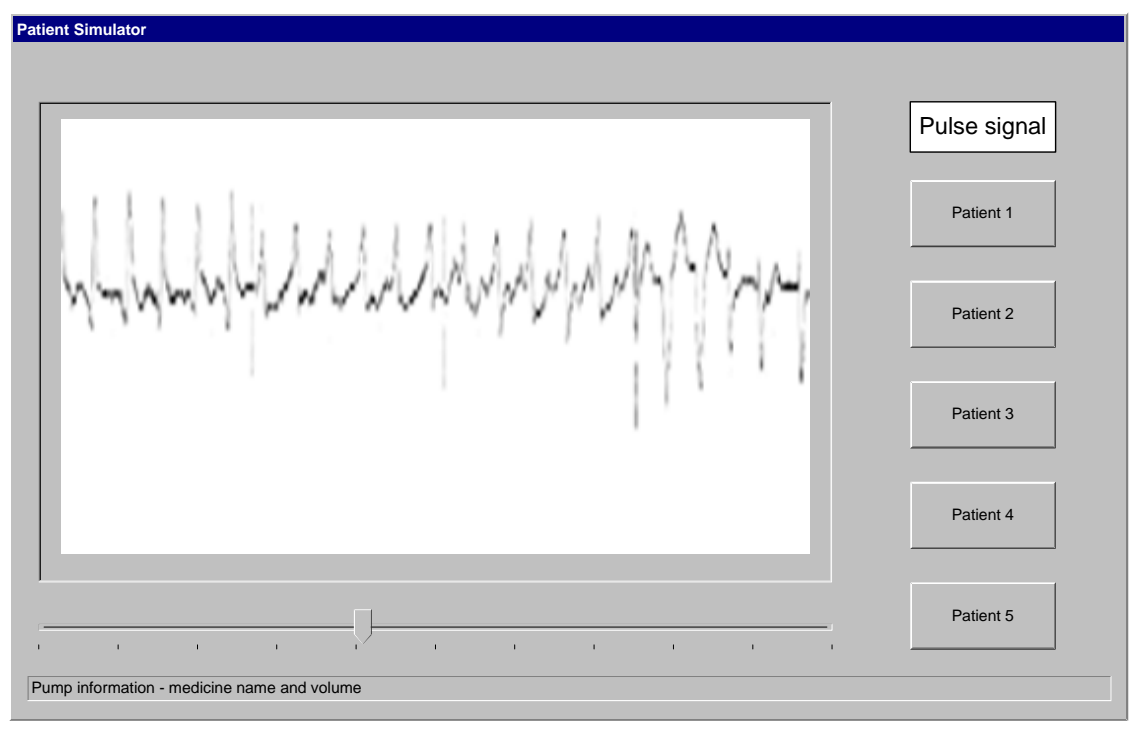

#### *Figure 4: GUI prototype*

It must here be possible to view the two analogue outputs (ECG and EDR signals) on two different graphs and the digital pulse as a number. The buttons are used to change patient data. The slider can be used for changing the interval with which the signals are generated. Finally the pump information is shown with medicine name and volume.

#### **1.4.2 Hardware Interfaces**

The system is specified to execute on a SBC embedded computer. This computer is dedicated to this system only.

- Output: To provide analogue output, a PV2019 is used. For digital output, an IO686 is used.
- Input: A RS232 is used for receiving medicine data from IPUMP.

#### **1.4.3 Communication Interfaces**

The hardware communication to receiving medicine data from IPUMP is RS232. The protocol is specified in the interface specification.

#### **1.4.4 Software Interfaces**

The system uses On Time's RTKernel (RTK) as operating system, as it supports the hardware platform. With RTK comes a set of APIs that will be used, including RT Peg for graphical user interface.

#### **1.5 Performance Requirements**

Since the hardware platform is dedicated to this system, there is no need to preserve resources for other processes.

The system is required to provide a continuous signal on analogue output channels and a pulse signal on a digital channel every second. These signals are based on the PhysioBank specifications used in their PhysioToolkit software package. These use typical sample rates of 125 to 360 samples per second.

Additionally it is necessary to be able to read a single PDU every second.

#### **1.6 System Qualities**

The quality factors of the system are put in Figure 5.

It is not essential that the data simulated are reliable, since even if output channels should differ a little from the data in the archive, it will still be good enough for the system reading the output.

Usability is not an important issue either, since the user interface is not the primary function of the system.

Extensibility and reuseablility are very important issues, since the system is expected to be extended later on. These priorities should manifest through modelling.

| <b>Quality Factor</b> | <b>Estimation</b>           |
|-----------------------|-----------------------------|
|                       | $1 = \text{not critical}$ , |
|                       | $5 = very critical$         |
| Stability             |                             |
| Reliability           | 3                           |
| Usability             | 3                           |
| Extensibility         | 5                           |
| Reusable              |                             |

*Figure 5: Quality Factors* 

#### **1.7 Design Constraints**

Each one of the iterations should be developed according to the ROPES development process.

#### **1.8 Other Requirements**

#### **1.8.1 Authority Requirements**

Since this system never interacts with actual patients, there are no authority requirements.

#### **1.9 Part deliveries**

There are two deliveries, the first with 'basic functionality' as headline, the next is a complete system ready for use.

The first iteration will contain architecture components relating to all external systems so as to have a working prototype. It will be composed of the use cases:

- 1: Generate Patient Signals
- 2: Generate ECG Signal
- 3: Select Patient
- 4: Handle Pump Data

The second iteration will complete the prototype to a fully functional patient simulator by adding the following use cases:

- 5: Display Signal Data
- 6: Generate EDR Signal
- 7: Regulate Patient Signals
- 8: Generate Pulse Signal
- 9: Display Pump Data

## **2 System Architecture**

#### **2.1 Introduction**

#### **2.1.1 Purpose and Scope**

This section describes the analysis and design of the patient simulator formalized by the previous requirement specification:

*The main purpose of the Patient Simulator System is to simulate different patient signals (ECG, EDR and pulse). These signals are monitored by a local monitoring system. The patient signals can be regulated according to medicine infused by an infusion pump.* 

For control purpose, the system is equipped with a monitor to display the patient *signals and information from the infusion pump system. From this monitor it is possible to select different patient signals.* 

*The simulating data are fetched from the PhysioBank Archives.* 

#### **2.1.2 References**

- Project description for Patient Simulator System (PSIMU)
- Project description for Local Monitor System (LMON)
- Project description for Infusion Pump System (IPUMP)
- TI-RTS Project Interface Specification (version 16.02.2004)
- PhysioBank Archives (http://www.physionet.org/physiobank/)

#### **2.1.3 Definitions and acronyms**

See word list in requirement specification document.

#### **2.1.4 Document structure and reading guide**

This section is organized following the "4+1 view", described by Phillippe Kruchten, which divides the presentation of the project analysis and design in 4 major groups: Logical, Process, Deployment and Implementation. These groups are glued together with a Use case view which will be described initially.

#### **2.1.5 Document role in an iterative development process**

As this project is being developed using an interactive process, the associated documentation will also be inserted and updated accordingly. This means that this section reflects the current state of the analysis and design in the current development iteration.

### **2.2 System Overview**

#### **2.2.1 System context**

The system context in relation to its external actors can be viewed in the following diagram from requirement specification. A more detailed description hereof can be found in section 1.2.1 of that document.

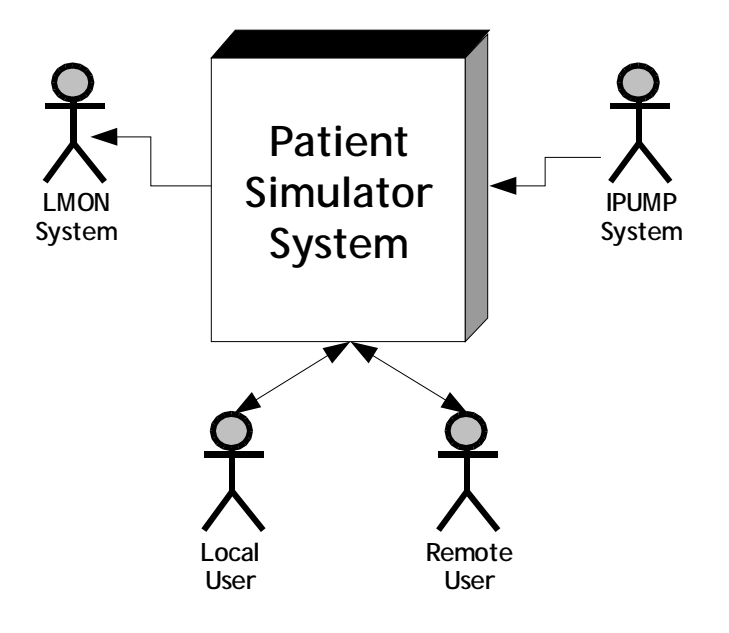

*Figure 6: System context* 

#### **2.2.2 System introduction**

*See Requirement Specification, section 1.2.1* 

#### **2.3 System Interfaces**

#### **2.3.1 Interface to human actors**

This subsection describes the Man Machine Interface (MMI) for the human actors interfacing with the system.

The local user can communicate with the system with a mouse. In future versions, it is planed to use a touch screen.

#### **2.3.2 Interface to external system actors**

- PSIMU system generates continuous 12 bit analogue signals and a digital signal to LMON system
- A fixed 64 bytes ASCII PDU is transmitted from IPUMP system to PSIMU system.
- This PDU is transmitted every second when the pump is started

PDU format:

• 4 bytes start frame  $(\# \#?^*)$ 

- 46 bytes medicine name
- 12 bytes volume infused (since started)
- 2 bytes CRC checksum

#### **2.3.3 Interface to hardware actors**

- A PV2019 card is used for transmitting analogue and an IO686 is used for transmitting digital data to LMON system.
- An RS232 card is used to communicate with the IPUMP.
- A flash RAM (disk on chip) is used in the SBC686 as a media.
- A mouse and a screen are used to communicate with the local user.

#### **2.3.4 Interface to external software actors**

There are no external software actors

#### **2.4 Use Case View**

#### **2.4.1 Overview of architecture significant Use cases**

The second and current iteration of the project is composed of the use cases shown in Figure 7 and Figure 8. The first iteration is illustrated to show the historical progress of the design.

## Handle pump data **Select** Patient Generate **Patient** Signals Generate ECG signal MonitorSystem PumpSystem **LocalOperator** Patient Simulator <<extend>> <<extend>>

#### Use Cases for 1st iteration

*Figure 7: Use cases for 1st iteration* 

Use Cases for 2nd iteration

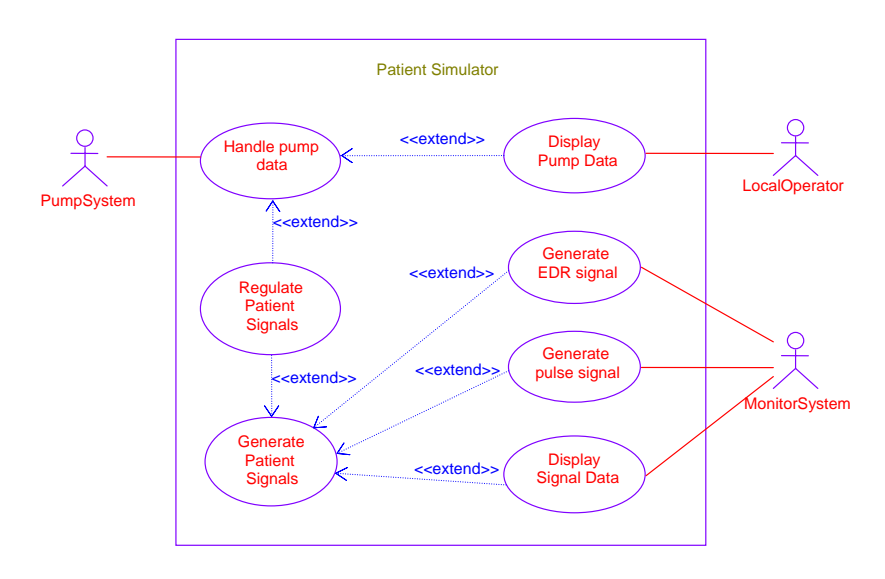

*Figure 8: Use cases for 2nd iteration* 

#### **2.4.2 Use case 1: Generate Patient Signals**

#### **2.4.2.1 Use case goal**

The purpose of this super use case is to generate patient signals for the Monitorsystem.

#### **2.4.2.2 Use case scenarios**

#### **Sunshine scenario:**

- ⇒ On startup, a default patient is selected
- $\Rightarrow$  Available signals for the specified patient are emited to the respective hardware

*See extended use cases for alternative scenarios.* 

#### **2.4.3 Use case 2: Generate ECG Signal**

#### **2.4.3.1 Use case goal**

To deliver a continuous pre-recorded PhysioBank compliant ECG data signal on an analoque-to-digital converter.

#### **2.4.3.2 Use case scenarios**

#### **Sunshine scenario:**

- ⇒ Read value from data file.
- $\Rightarrow$  Write value to analogue output.
- ⇒ Wait until next value should be outputted
- ⇒ Repeat from step 1 *ad infinitum*

#### **Read Failure scenario:**

- $\Rightarrow$  Read value from data file fails.
- $\Rightarrow$  A warning message is shown to the local user.
- $\Rightarrow$  Output is interrupted

#### **End of data scenario:**

- ⇒ Read value from data file
- $\Rightarrow$  The data was the last sample in the file
- ⇒ Rollover and restart the file

#### **2.4.4 Use case 3: Select Patient**

#### **2.4.4.1 Use case goal**

This use case allows for the local operator actor to select which patient data should be displayed.

#### **2.4.4.2 Use case scenarios**

#### **Sunshine scenario:**

- $\Rightarrow$  The local operator activates a patient by pressing a graphical button on the touch screen.
- $\Rightarrow$  The system changes to the specified patient and the data for this patient is now emited on the output hardware.

#### **2.4.5 Use case 4: Handle Pump Data**

#### **2.4.5.1 Use case goal**

The purpose of this use case is to receive data from an external infusion pump system connected to the RS232 serial communication port (COM2), for controlling system behaviour related to medicine infusion

#### **2.4.5.2 Use case scenarios**

#### **Sunshine scenario:**

- ⇒ The system listens on the COM2 port for PDU
- $\Rightarrow$  The system receives a communication event on the COM2 port and extracts the data content
- ⇒ The PDU is stored for usage by the system

#### **Bad PDU scenario:**

- ⇒ The system listens on the COM2 port for PDU
- $\Rightarrow$  The system receives a communication event on the COM2 port and extracts the data content containing bad data
- ⇒ The PDU is ignored

#### **2.4.6 Use case 5: Display Signal Data**

#### **2.4.6.1 Use case goal**

Display data to the screen that is being output to the system hardware.

#### **2.4.6.2 Use case scenarios**

#### **Analogue data scenario**:

An analogue signal sample (EDR or ECG) is generated by the Generate Patient Signal use case

The sample is displayed on the screen using the chart widget. A distinct colour line is maintained for each analogue output channel.

#### **Digital data scenario**:

A digital signal sample (pulse) is generated by the Generate Patient Signal use case.

The sample is displayed on the screen using the numerical widget.

#### **2.4.7 Use case 6: Generate EDR Signal**

#### **2.4.7.1 Use case goal**

To deliver a continuous simulated EDR data on an analogue-to-digital converter based on a prerecorded PhysioBank compliant ECG signal.

#### **2.4.7.2 Use case scenarios**

The scenarios for this use case are identical to use case *Generate ECG Signal*.

#### **2.4.8 Use case 7: Regulate Patient Signals**

#### **2.4.8.1 Use case goal**

The purpose of this use case is to apply simulated deviations to the output data, based on the external stimuli supplied by external systems, mainly the pump system or by an internal regulation

#### **2.4.8.2 Use case scenarios**

#### **Sunshine scenario**

- ⇒ A valid PDU has been received
- $\Rightarrow$  An algorithm for regulating the output signals, based on the PDU data is executed and the result stored

#### **2.4.9 Use case 8: Generate Pulse Signal**

#### **2.4.9.1 Use case goal**

Output a digital 8-bit signal simulating a pulse in the range 0-250 beats/min

#### **2.4.9.2 Use case scenarios**

The scenarios for this use case are identical to use case *Generate ECG Signal*.

#### **2.4.10 Use case 9: Display Pump Data**

#### **2.4.10.1 Use case goal**

This use case displays the data received from the connected pump system on the display. That is medicine name and accumulated volume.

#### **2.4.10.2 Use case scenarios**

#### **Sunshine scenario:**

- ⇒ A PDU has been received successfully by the *Handle Pump Data* use case
- $\Rightarrow$  The name of the medicine is displayed on the screen
- $\Rightarrow$  The volume of the medicine is displayed on the screen

#### **2.5 Logical View**

#### **2.5.1 Overview**

The overall architecture of the system is the "Five-Layer Architectural Pattern" [Ref. 1]. Figure 9 shows this overall package diagram.

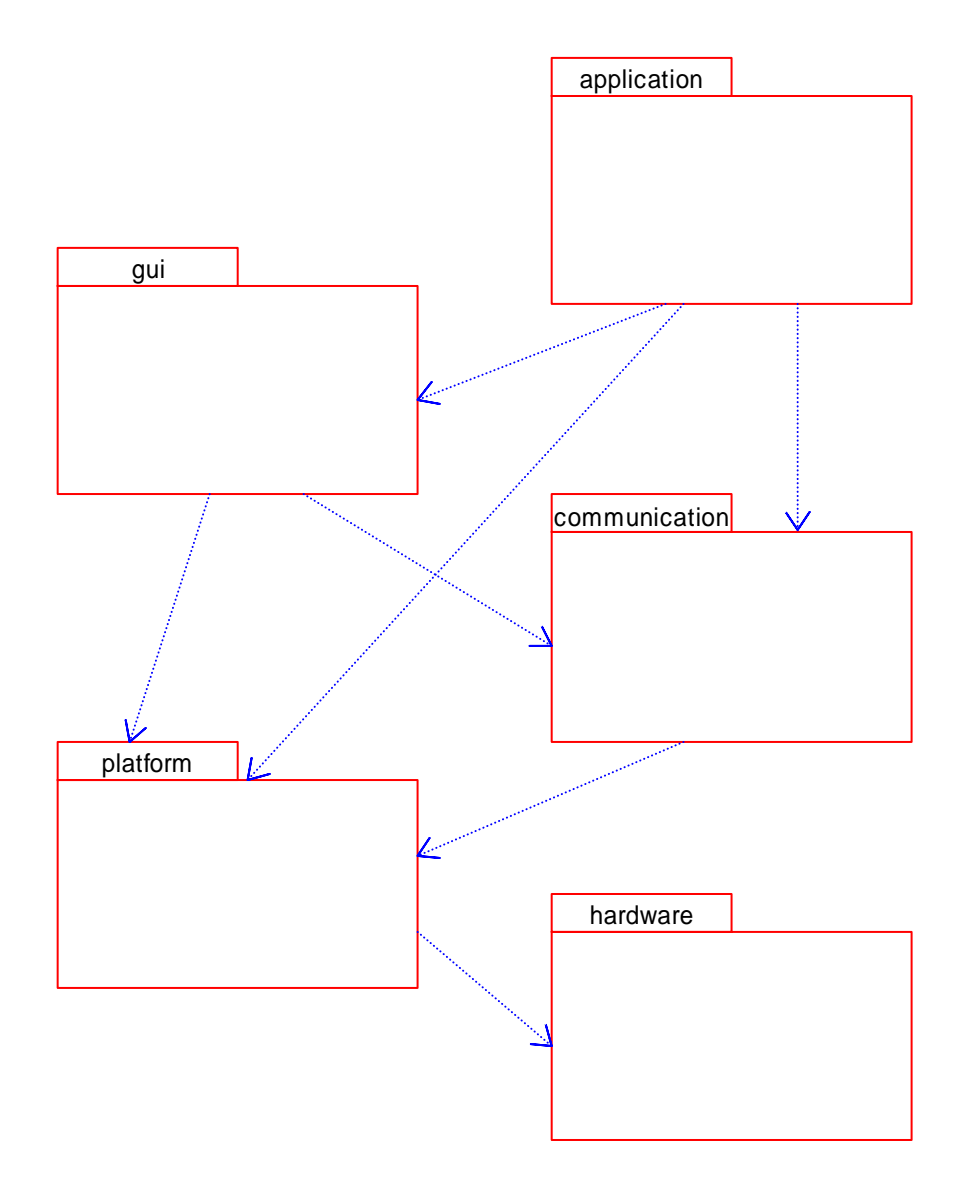

*Figure 9: Overall package diagram* 

#### **2.5.2 Architecturally significant design packages**

#### **2.5.2.1 Package: Hardware**

This package contains all the direct hardware access logic. For this project this means the C code that accesses the PV2019 and IO686 boards. This is manufacture supplied code and because it is not object-oriented, it cannot be modelled with object or classes. Therefore two classes are used to wrap the functionality of the C code.

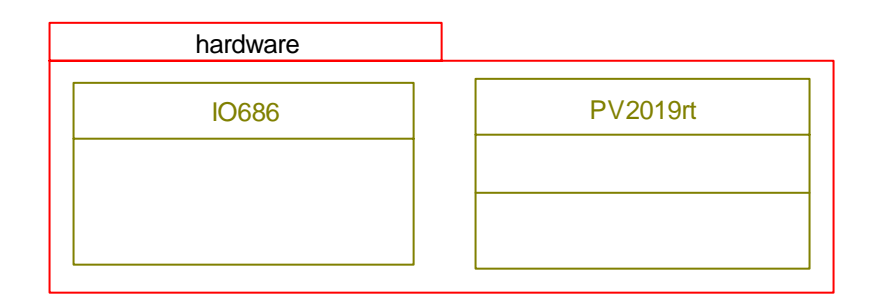

#### **Class: IO686**

Provides access to a connected IO686 board, which is able to output digital values.

#### **Class: PV2019rt**

Interface to the PV2019 I/O card. Notice that it is not developed during this project; it is a handed out class from IHA.

#### **2.5.2.2 Package: Platform**

The platform package shown in Figure 10 contains basic abstractions over platform specific functionality. This means that other packages do not need to access the underlying OS directly.

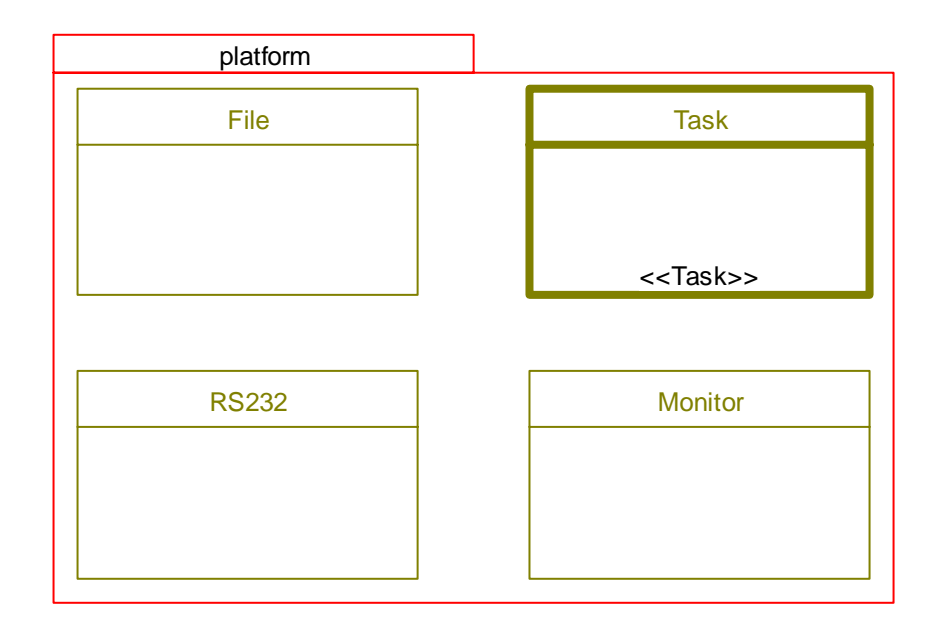

*Figure 10: The platform package* 

#### **Class: Task**

A thread abstraction. It handles creation of a thread under RTKernel.

#### **Class: File**

A generic class to provide OO access to files.

#### **Class: RS232**

This class implements the basic functions for communication with the RS232 port under the RTKernel platform.

#### **2.5.2.3 Package: Communication**

The communication package handles all interfacing between the application business logic and the external actors.

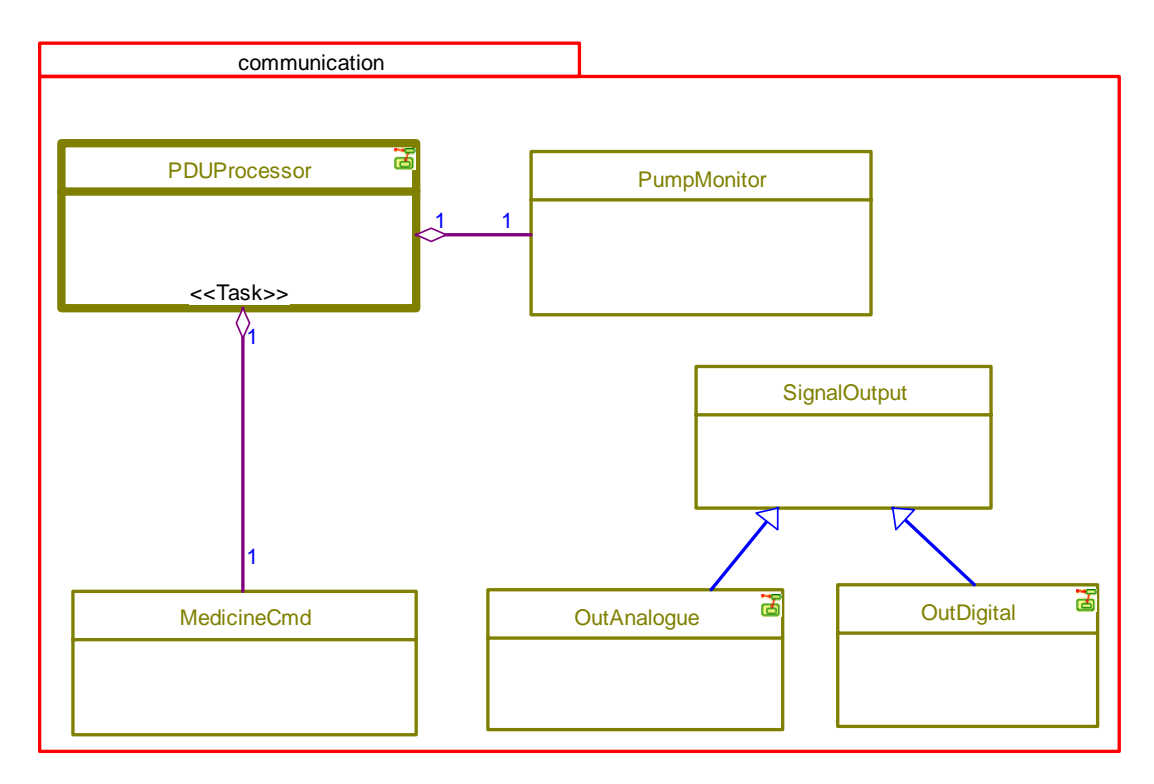

*Figure 11: The communication package* 

#### **Class: SignalOutput**

An abstract class used to define the methods used for output of data.

#### **Class: OutAnalogue**

Super class for analogue outputs. Has a reference to the PV2019 card.

#### **Class: OutDigital**

Super class for digital outputs. Has a reference to the IO686 card.

#### **Class: PDUProcessor**

Polls the pump monitor for incoming messages (PDUs) and invokes the returned command.

This class implements the Invoker class from the GoF [Ref. 2] Command pattern.

#### **Class: MedicineCmd**

Abstract class that defines the basic interface for the incoming protocol data units from the infusion pump. This class is an implementation of the Command class described in the GOF Command pattern.

#### **Class: PumpMonitor**

This class acts as a monitor for the infusion pump.

It handles incoming protocol data units (PDUs) from the data pump. On receiving a PDU from the pump, it is verified for consistency and translates it into the corresponding MedicineCmd. This class also handles instantiation of the communication port.

#### **2.5.2.4 Package: GUI**

This package handles all interaction between the display, hardware and the business logic in the application package.

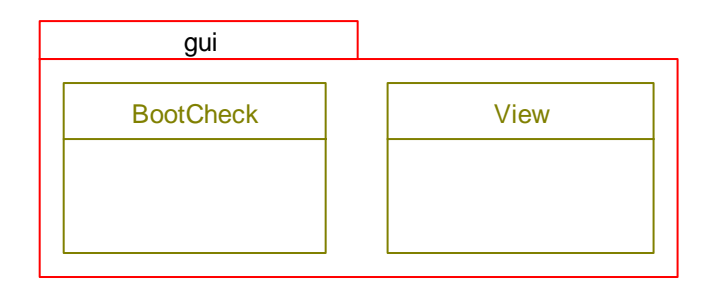

#### **Class: View**

This class is responsible for updating the display and handling user interaction with the application through the user interface. It uses ConfigReposity, from the application package, to do the actual handling of user input.

#### **Class: BootCheck**

Description: Provides a user interface that is shown while system checks and initializations are preformed.

#### **2.5.2.5 Package: Application**

The application package contains all the business logic for the patient simulator.

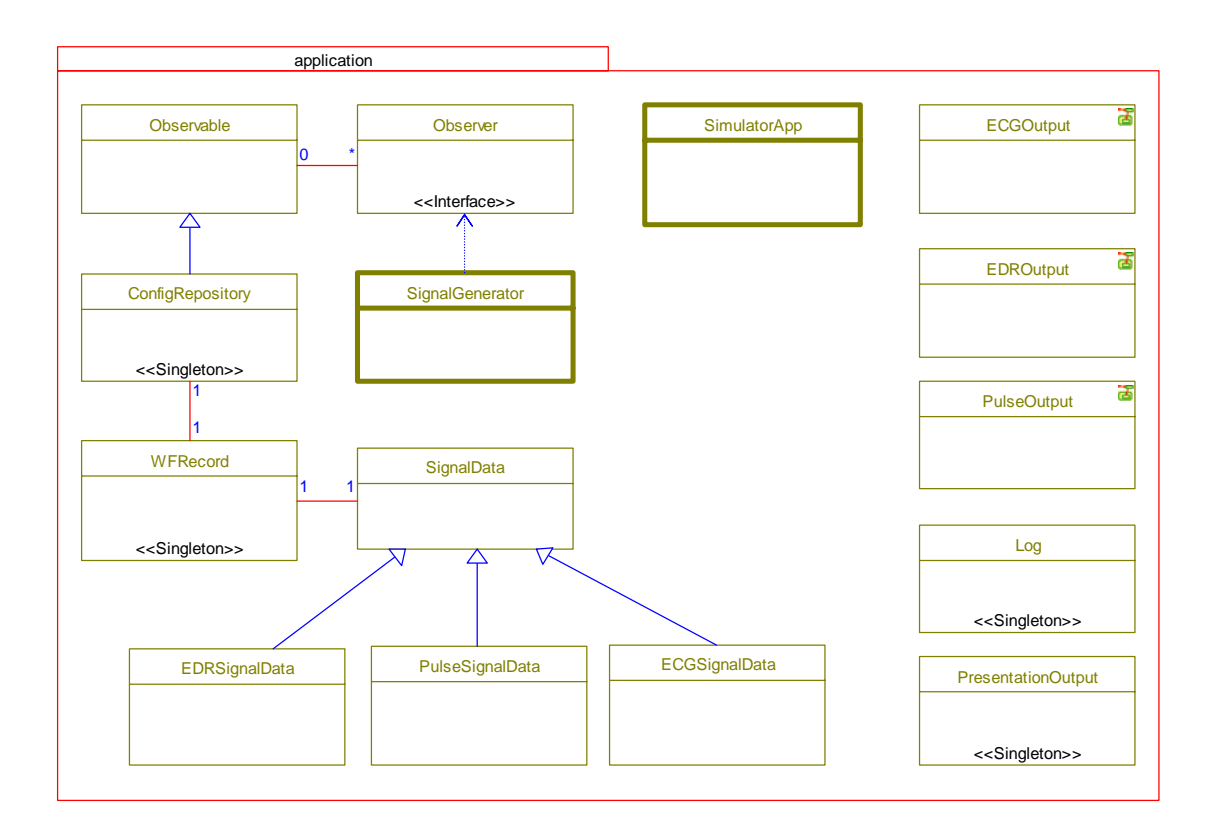

*Figure 12: The application package* 

#### **Class: SimulatorApp**

Responsible for creating and starting all tasks in the patient simulator system. This is the main thread of the application.

#### **Class: ECGOutput**

Responsible for outputting ECG data on an analogue channel using the PV2019 I/O card.

#### **Class: EDROutput**

Responsible for outputting EDR data on an analogue channel using the PV2019 I/O card.

#### **Class: PulseOutput**

Responsible for outputting pulse data, on a digital channel using the IO686 I/O card.

#### **Class: Log**

A class that provides static access to log functionality. It uses RtPeg's message queue, to send messages to the user interface.

#### **Class: PresentationOutput**

This class is capable of sending values to the UI that is meant to be shown, e.g. EDR or ECG.

#### **Class: Observable**

Implemented according to the observer, as sugested by GoF. The subject should inherit from this class.

#### **Class: Observer**

An interface that Observable uses according to the GoF Observer pattern.

#### **Class: ConfigRepository**

Responsible for both storing data changes, and notify other of the change, therefore is has the role of subject in the Observer pattern. Callers to this class could come from pump input or from user interface.

#### **Class: WFRecord**

Reads data from the files that belong to the selected patient. Provides a method to change patient and read the next value.

#### **Class: SignalGenerator**

The task that executes the output methods in a continous loop.

#### **Class: SignalData**

An abstraction used for all data used to simulate signals.

#### **Class: ECGSignalData**

Uses WFRecord to provide ECG signals.

#### **Class: EDRSignalData**

Uses WFRecord to provide EDR signals.

#### **Class: PulseSignalData**

Calculates pulse signals accordingly.

#### **2.5.3 Use case realizations**

# :SignalGenerator :ECGOutput :ECGSignalData :WFRecord :PV2019rt write(sample) sample=getSample() output() sample=getValue()

#### **2.5.3.1 Use case 1: Generate patient Signals**

*Figure 13: Sequence diagram showing generation of signals* 

Figure 13 shows the sequence that result in an output on the ECG output channel. The same sequence occurs with EDR and pulse signal. The sequence is executed only by the *SignalGenerator* thread. *SignalGenerator* contains a list of *SignalOutput* objects, each can be an instance of either *ECGOutput*, *EDROutput* or *PulseOutput* (since they are all subclasses).

Each of these output instances has a reference to its corresponding *SignalData* subclass, i.e. an *ECGOutput* instance has a reference to an *ECGSignalData* instance.

Each *SignalData* subclass is able to provide data which is used to to simulate the patient.

*ECGSignalData* and *EDRSignalData* use the *WFRecord* singleton to retrieve data from the PhysioBank archive.

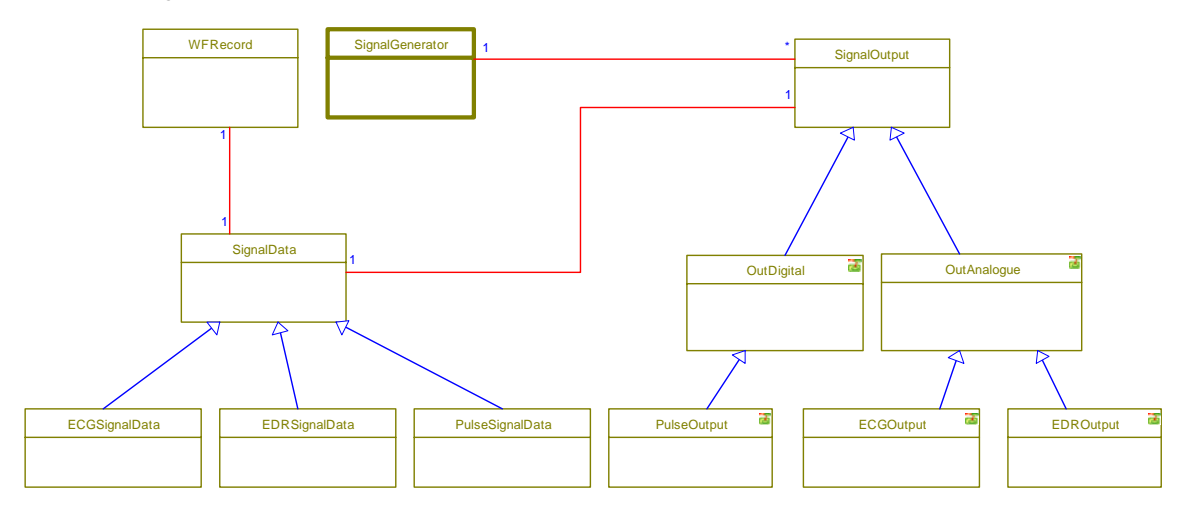

*Figure 14: Classes used to generate signals* 

Figure 14 shows the relations between the classes involved. Notice how SignalGenerator has 0..\* *SignalOutput* objects, and each of the *SignalOutput*s has one *SignalData*.

#### **2.5.3.2 Use case 2: Generate ECG signal**

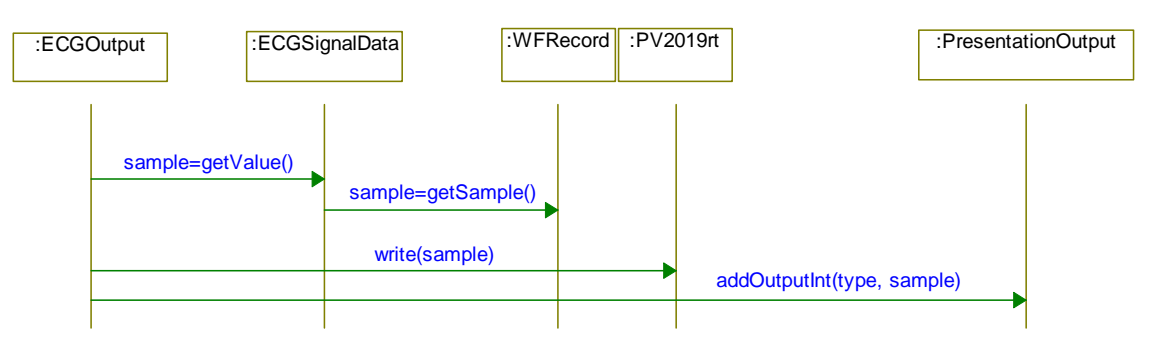

*Figure 15: Sequence to generate ECG signal* 

The sequence in Figure 15 shows how an ECG value is generated and sent to the physical output. *ECGOutput* uses *ECGSignalOutput* as its data provider.

After the value has been written to the PV2019, it is sent to *PresentationOutput* to be shown on the user interface.

#### **2.5.3.3 Use case 3: Select Patient**

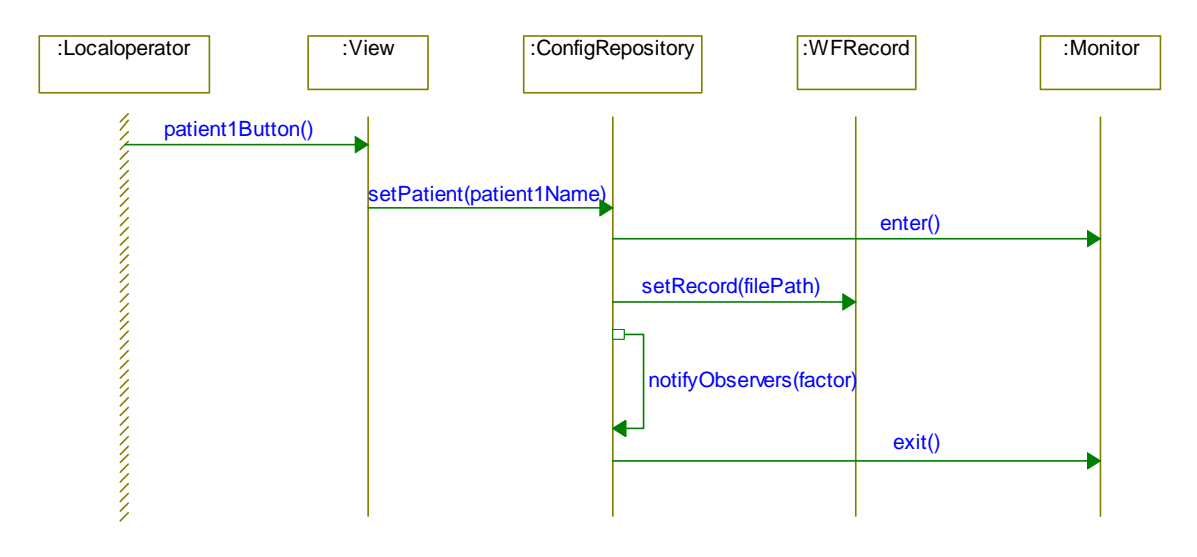

*Figure 16: Sequence diagram of Select Patient* 

Figure 16 shows how to change the data set on which the current output is based. To change patient data, the *View* class invokes the *changePatient* method in the *ConfigRepository* singleton.

*ConfigRepository* then sets the new value in *WFRecord*, so that the next time a *SignalOutput* fetches a value, will get it from the new patient.

Each patient has a basic heartbeat value, so *ConfigRepository* notifies it's observers with this new value.

Monitor is used to make changing patient becoming an atomic operation, which is nessesary, since in the future other than *View* will be able to call *setPatient*.

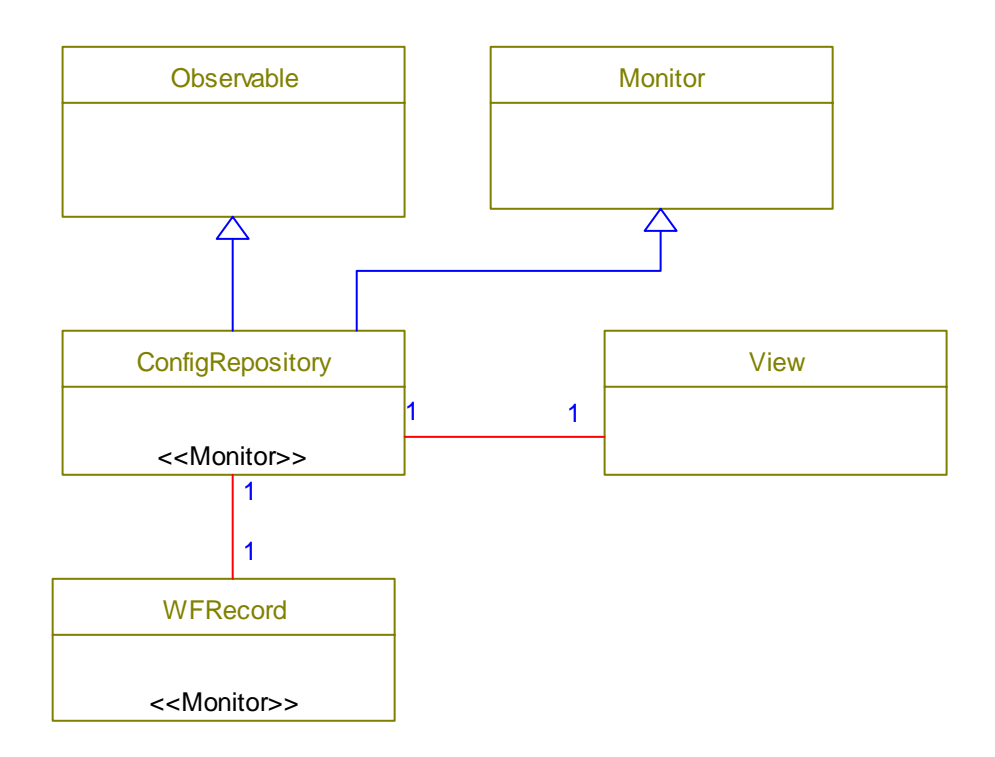

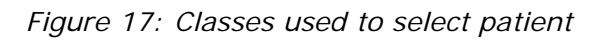

Figure 17 shows the relation between the classes uses to realize the Select Patient use case.

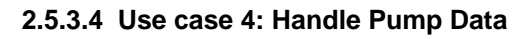

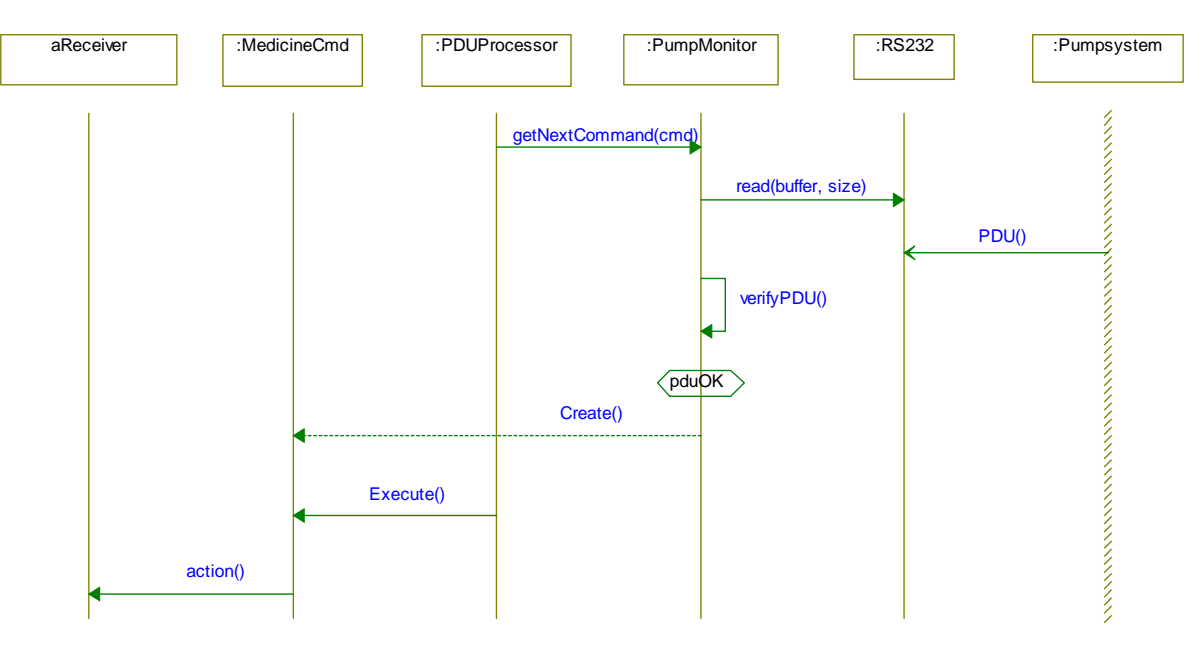

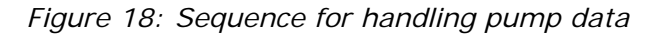

*PDUProcessor* is an active class which is responsible for listening for pump data and delivering it. Figure 18 shows what happens in a single loop in *PDUProcessor*. First *getNextCommand* which blocks until the pump system send a correct PDU.

When *PumpMonitor* receives a PDU, it creates a *MedicineCmd* object based on the data. Finally *PDUProcessor* executes the command.

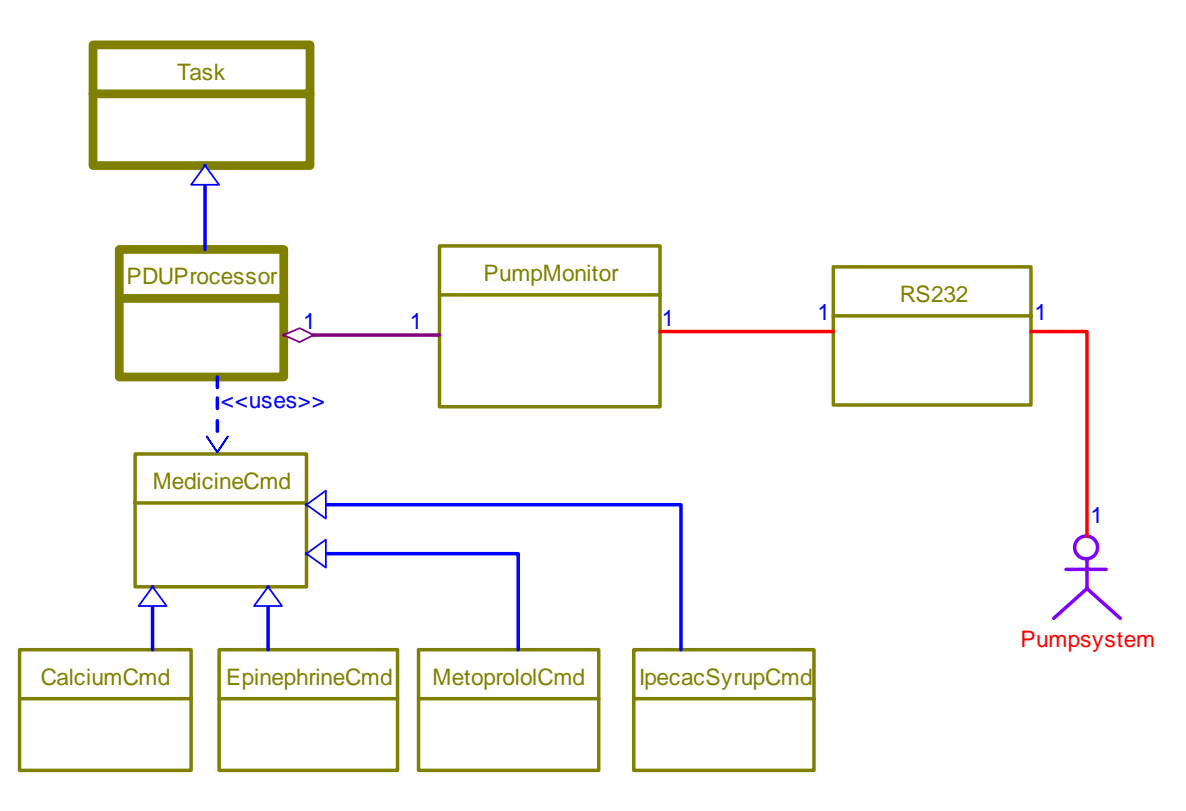

*Figure 19: Classes that handle pump data* 

Figure 19 shows the relations between the classes involved.

#### **2.5.3.5 Use case 5: Display Patient Signals**

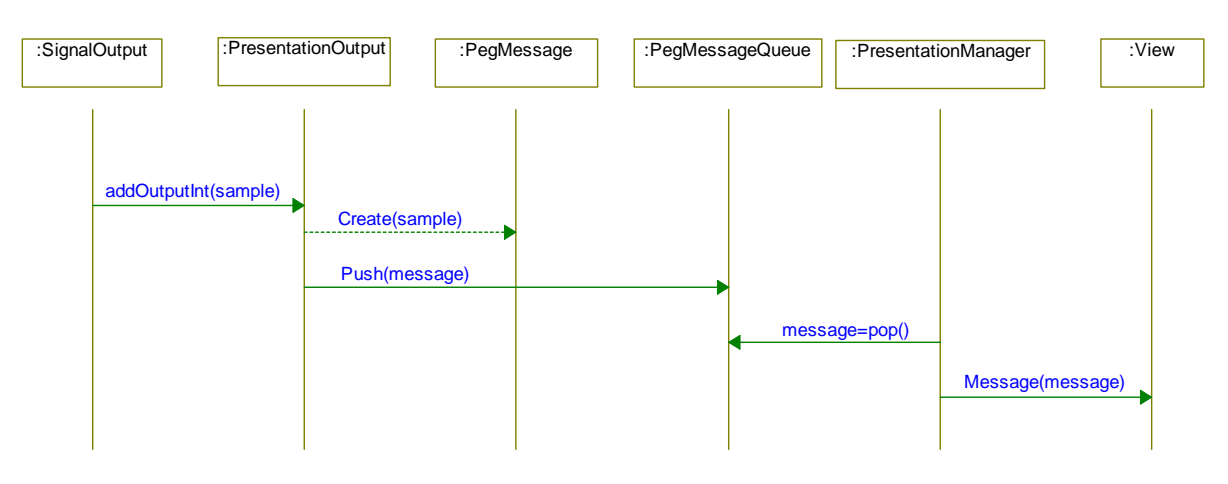

*Figure 20: Sequence for displaying signals* 

Figure 20 shows how a *SignalOutput* instance uses *PresentationOutput* to send a *PegMesssage* to the *PegMessageQueue*. The *PegMessageQueue* is the queue in which all GUI events are put. The GUI has a *PresentationManager* that is responsible for emptying that queue and send it to a registered handler, in this system *View*'s *Message* method.

When *Message* detects the sent *PegMessage*, it extract the value and type and updates the GUI accordingly.

#### **2.5.3.6 Use case 6: Generate EDR Signal**

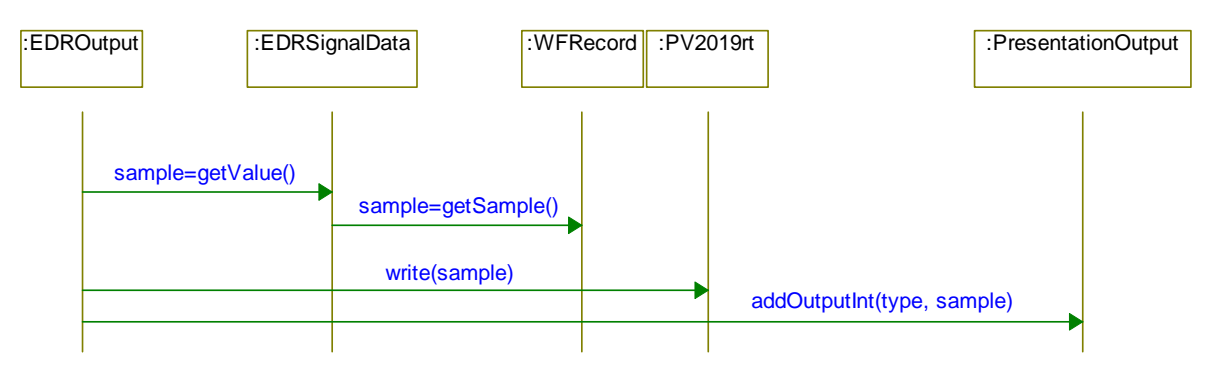

*Figure 21: Sequence to generate EDR signal* 

The sequence in Figure 21 shows how an EDR value is generated and sent to the physical output. *EDRSignalData* is used to retrieve the EDR signals. When the sample has been generated, it is written to PV2019 and *PresentationOutput*.

#### **2.5.3.7 Use case 7: Regulate Patient Signal**

Each subclass of *MedicineCmd* implements it's own *Execute* method. Each of these implementations calls *ConfigReposity* with a heartbeat factor based on the type of medicine. *ConfigRepository* uses the Observer pattern to notify the necessary objects, so that the following signals are based on that factor.

#### **2.5.3.8 Use case 8: Generate Pulse Signal**

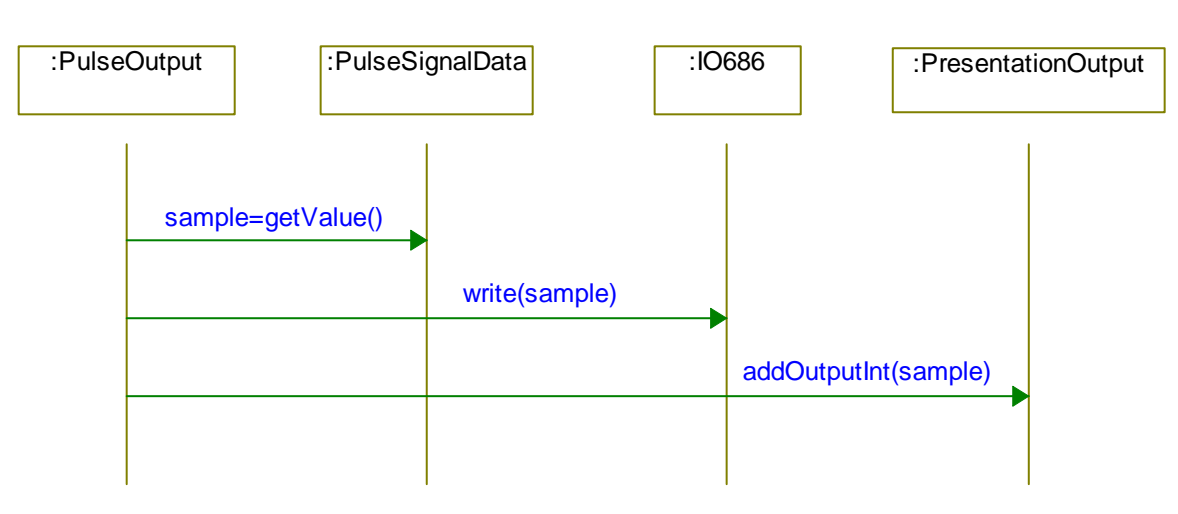

*Figure 22: Sequence for generating pulse signals* 

Figure 22 shows how *PulseOutput* uses *PulseSignalData* to create a pulse sample. That sample is then written to the IO686 board and the display is updated through *PresentationOutput*.

#### **2.5.3.9 Use case 9: Diplay Pump Data**

When data is received, it sends the new pump data through *PresentationOutput* to *View* and will accordingly be displayed.

#### **2.6 Process/task View**

#### **2.6.1 Process/task overview**

The section describes the concurrency design of the project. As can be seen from Figure 23, there are 3 active tasks controlling their associated objects. The figure also shows the direction of the data flow between them, where the data can be byte streams, messages or procedure calls. The *SimulatorApp* is active due to the fact that it contains a PEG *PresentationManager*.

This figure only shows the generalizations classes and the flow of data between them – the following sections contain detailed instantiated model.

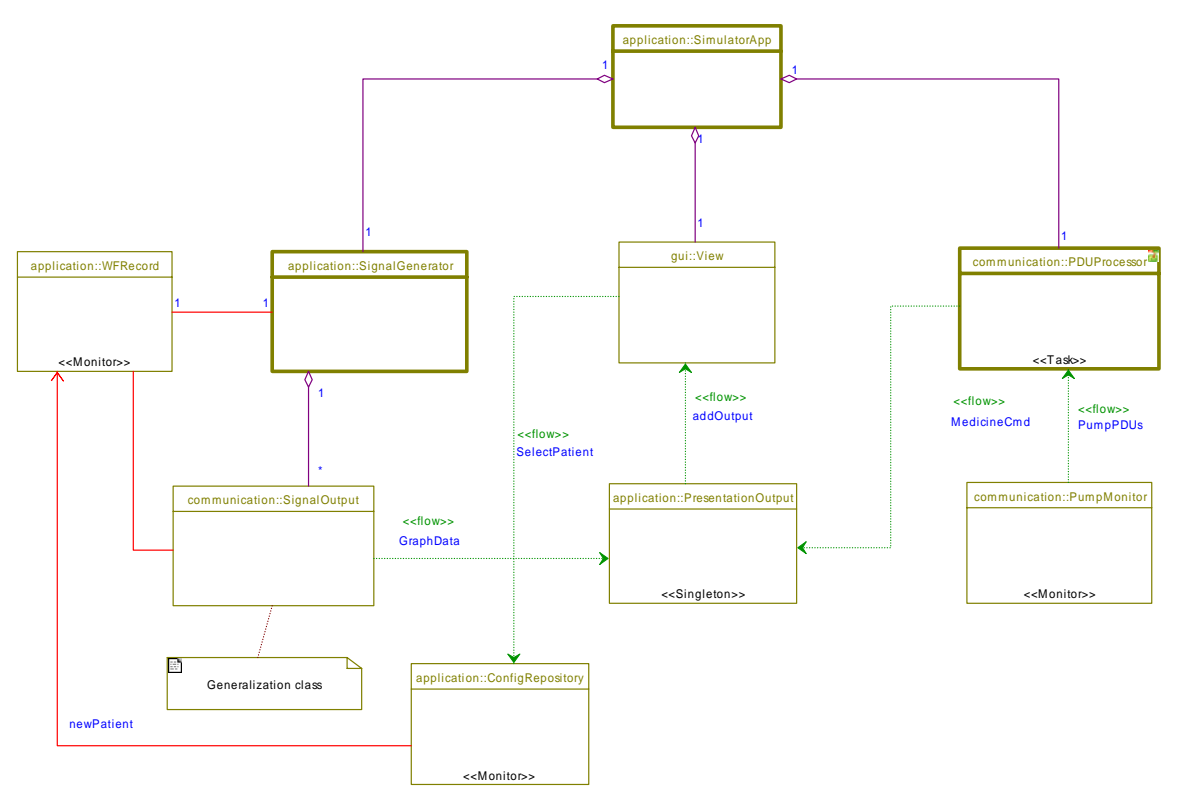

*Figure 23: Active class communication* 

#### **2.6.2 Process/task implementation**

The base class for the active classes is the abstract class *Task* (not illustrated). It implements threading using the RTKernel command – *RTKRTLCreateThread*. This means that all the required logic for implementing an active class is limited to extending this class with a *run* method containing the business logic for the thread. The class is described in more detail in section 3.3 about the implementation.

As the *SimulatorApp* thread is also responsible for updating the screen through its ownership of the PEG *PresentationManager,* is should have the same priority as the *SignalGenerator* as events can happen 500 times per second and many calculations are performed in a duty cycle. The *PDUProcessor* has a much lower duty cycle and is set to a lower priority. The priorities are seen from Figure 24.

| Task                       | <b>Priority</b> |
|----------------------------|-----------------|
| SimulatorApp (main thread) |                 |
| SignalGenerator            |                 |
| <i>PDUProcessor</i>        |                 |

*Figure 24: Task priorities* 

#### **2.6.3 Process/task communication and synchronization**

For communication between the tasks in the current implementation, we use procedure calls and RTPeg's IPC messages.

The central unit in the system is the *ConfigRepository*, that is, it is used for communication between the active tasks. Therefore it extends the *Monitor* class (not illustrated) that implements synchronization protection through RTKernels resource semaphore.

The *SignalGenerator* implements its own *round-robin* scheduler for retrieving data from the *WFRecord* object and dispatching it to all the signal output objects. As this happens sequentially, no further synchronization is required.

The only place that simultaneous data flow may occur is from the *ConfigRepository* to the *View* object. This is handled by the message queue in the PEG *PresentationManager* that contains a synchronized FIFO buffer.

#### **2.6.4 Process group: User interaction**

This group is composed of the classes related to the MMI (Man Machine Interface).

#### **2.6.4.1 Process communication**

All communication between the user (local operator) and the system is done through the *ConfigRepository* and *View* classes using IPC messaging.

#### **2.6.4.2 Description**

Figure 25 shows the flow of data in the user interface. Input from the screen (patient selection) is directed to the instance of the *ConfigRepository* singleton that in turns informs the *WFRecord* singleton. The *WFRecord* object protects the *next* and *getSampleValue* ports with a semaphore, so as not to allow patient change in the middle of a sample reading. Information flow to the screen uses PEG messaging as described above.

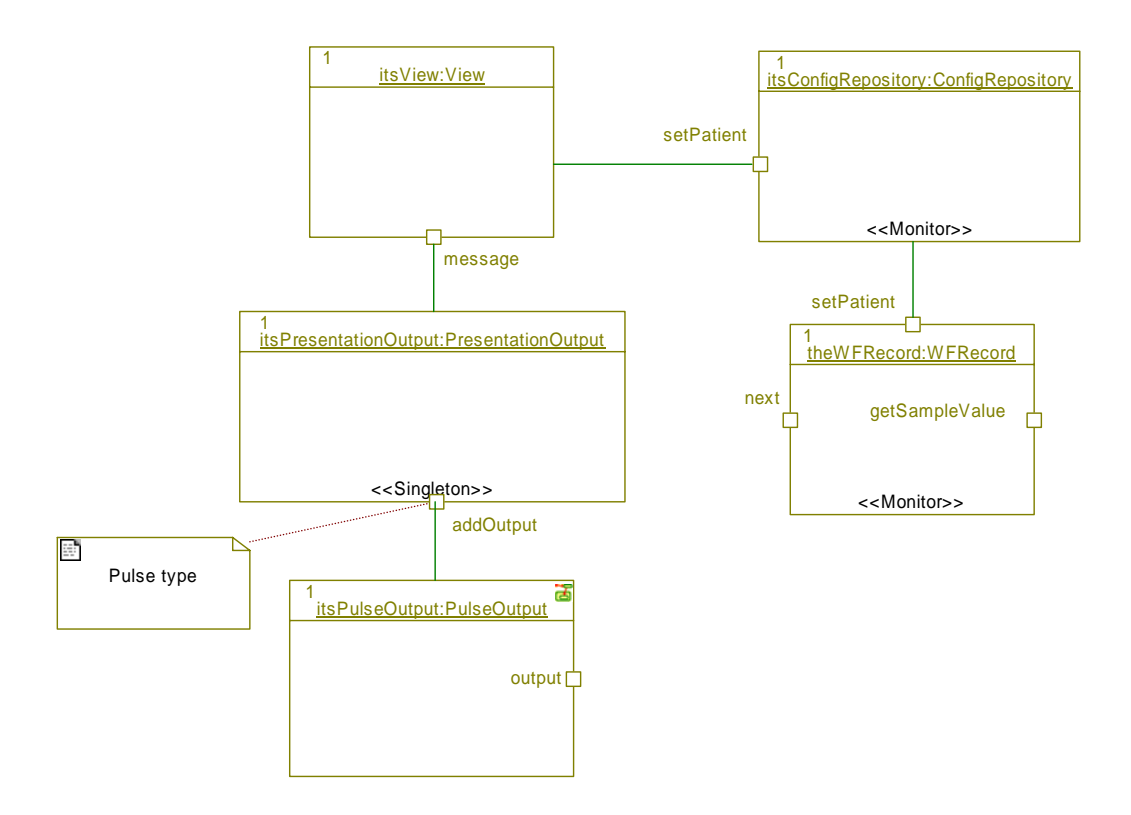

*Figure 25: MMI process communication* 

#### **2.6.5 Process group: Pump communication**

This group handles the interaction with the pump system.

#### **2.6.5.1 Process communication**

Communication between the pump and the system is done through the *PDUProcessor* class and its associated *PumpMonitor* class using a procedure call (*getNextMessage*). After processing the PDU, it is relayed to the *PresentatonOutput* singleton that uses PEG messages to display the data on screen.

#### **2.6.5.2 Description**

Figure 26 illustrates the flow of data from the *PumpMonitor* to the *PresentationOutput*. The *getNextMessage* port in the *PumpMonitor* is a blocking procedure that awaits notification from the serial port when a new data package has arrived. This happens once every second if a pump is connected to the system.

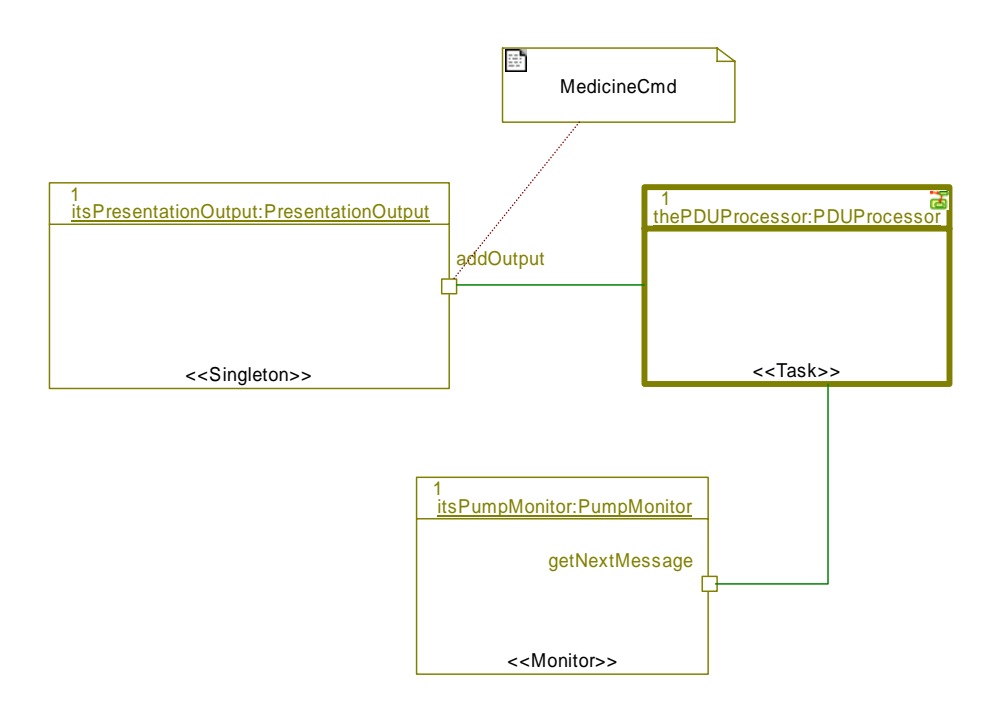

*Figure 26: Pump communication process* 

#### **2.6.6 Process group: Signal Generator**

This group handles the output of digital and analogue data signals to the hardware.

#### **2.6.6.1 Process communication**

The *SignalGenerator* is the central process in the system with the heaviest duty cycle. It has consequently been implemented with the highest priority. Future development to the design should bear this consideration in mind.

#### **2.6.6.2 Description**

Figure 27 illustrates the instantiated concurrency model of the signal generator. On the figure is only shown the communication in the *PulseOutput* cycle, but the implementation of the ECG and EDR cycles are identical, although with different duty cycles.

The signal generator has been implemented as a *round-robin* scheduler to allow for only one fetch of data from the *WFRecord*, thus maintaining synchronization of the data output to the I/O ports. This also simplifies the addition of future output ports as the plug-in nature of the scheduler will maintain the overall duty cycle required for outputting reliable signals<sup>1</sup>.

ł

<sup>&</sup>lt;sup>1</sup> In the extend that the CPU on the hardware can cope with the required calculations.

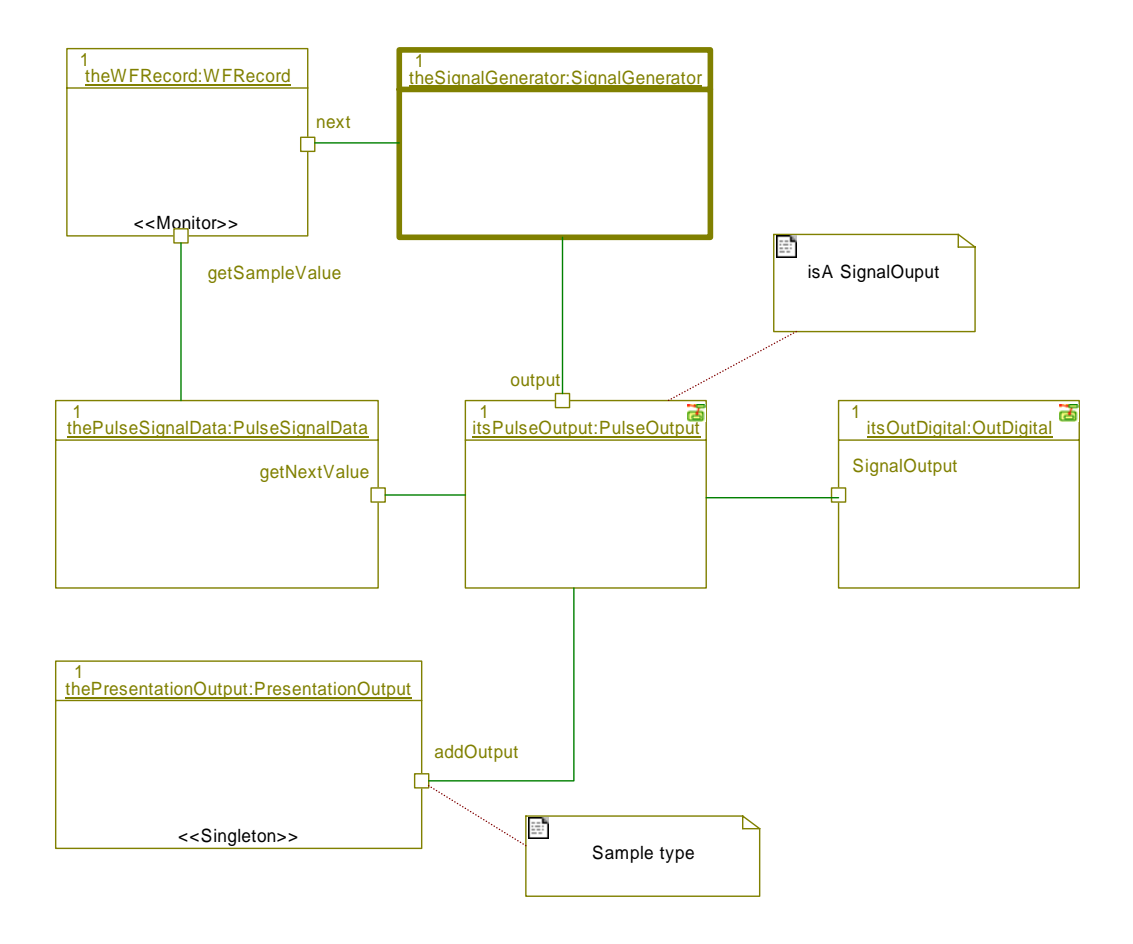

*Figure 27: SignalGenerator concurrency implementation* 

#### **2.7 Deployment View**

#### **2.7.1 System configurations overview**

The system can be run either in the real simulation situation or in a test situation.

#### **2.7.2 System configurations**

#### **2.7.2.1 Configuration 1: Simulator**

Figure 28 shows the patient simulator system in the real simulating situation. Here LMON shows the outputted data from PSIMU and the IPUMP sends medicine data to PSIMU.

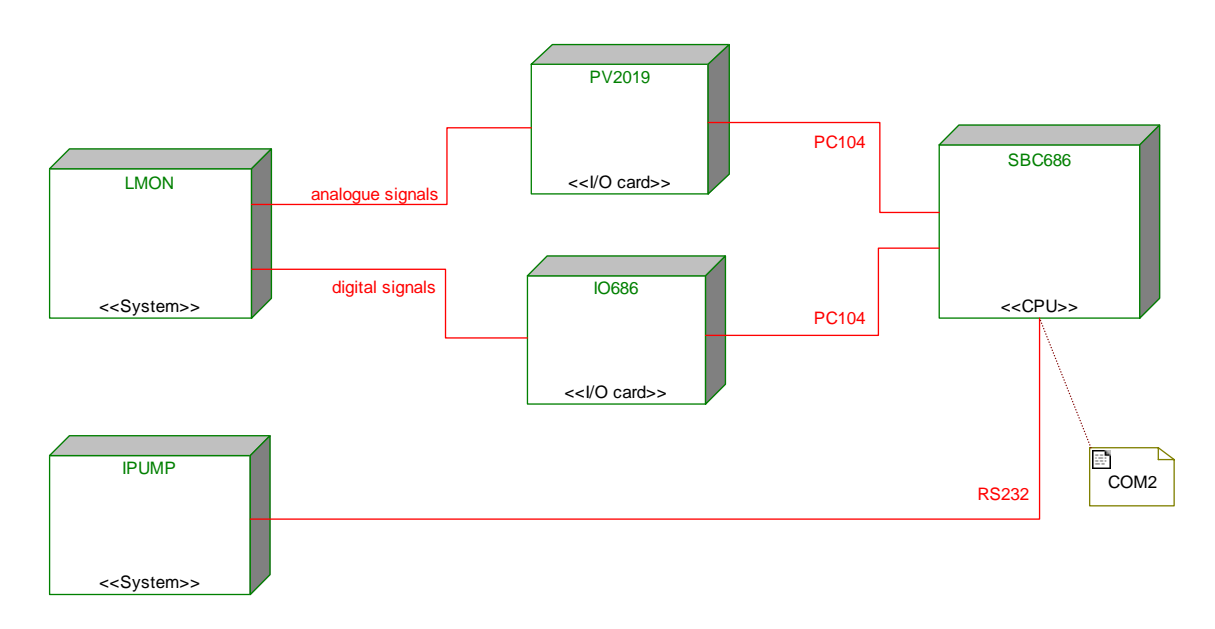

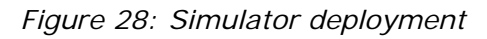

#### **2.7.2.2 Configuration 2: Test**

Figure 29 shows the patient simulator system in a test situation. The following changes have been made:

- LMON is here replaced by:
	- o An oscilloscope to show the analogue signals
	- o A digital LED console to show the digital pulse output
- The IPUMP is replaced by a pump simulator that simulates the PDU sent on the RS232 channel.

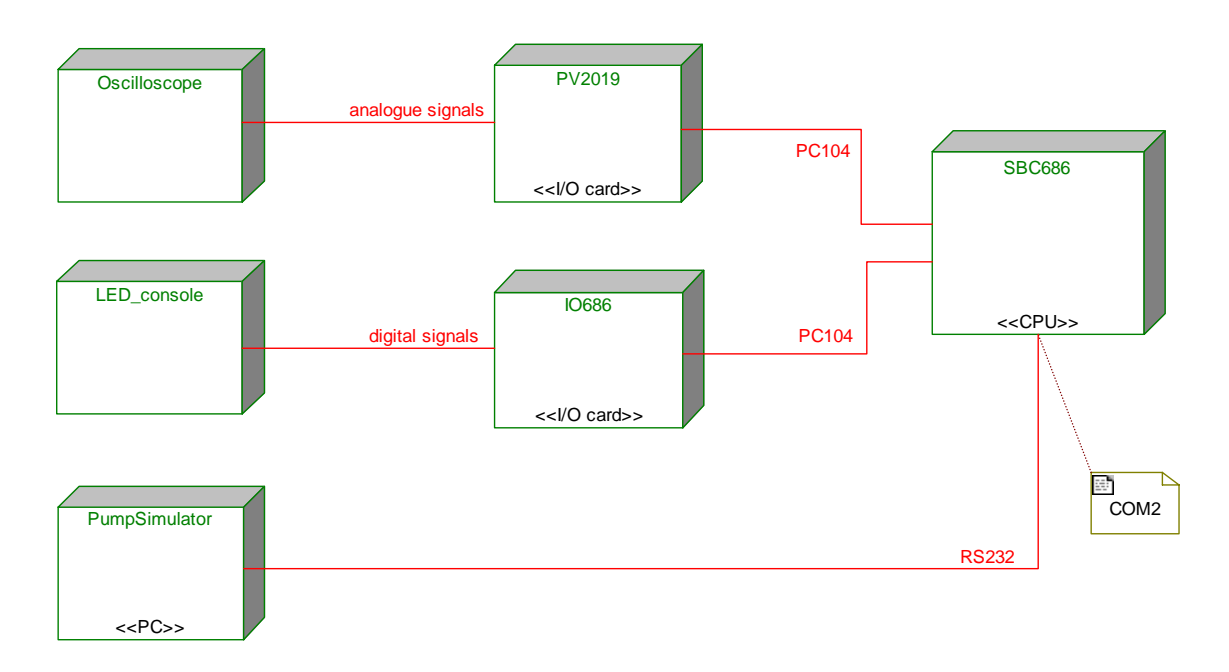

*Figure 29: Test configuration deployment* 

#### **2.7.3 Node descriptions**

#### **2.7.3.1 SBC686**

Primary computer unit of the PSIMU system.

#### **2.7.3.2 PV2019**

PV2019 I/O card responsible for outputting analogue data.

#### **2.7.3.3 IO686**

The IO686 I/O card is responsible for outputting digital data.

#### **2.7.3.4 LMON**

Patient monitoring system to show outputted data from the PSIMU system. Notice that the analogue and digital signals are not directly received by the LMON, but it is shown so because LMON is not part of this project.

#### **2.7.3.5 IPUMP**

Infusion pump system that sends medicine information to PSIMU on a RS232 channel. Notice that this is not a part of the PSIMU project.

#### **2.7.3.6 Oscilloscope**

In the test situation, an oscilloscope is used instead of the LMON. This makes it easier to verify the outputted analogue signals.

#### **2.7.3.7 LED\_console**

In the test situation, a digital LED console is used instead of the LMON. This makes it easier to verify the outputted digital signals.

#### **2.7.3.8 PumpSimulator**

Developed pump simulator that simulates medicine information (in a PDU) on a RS232 channel.

#### **2.8 Implementation View**

#### **2.8.1 Overview**

Figure 30 shows the components that assemble the system.

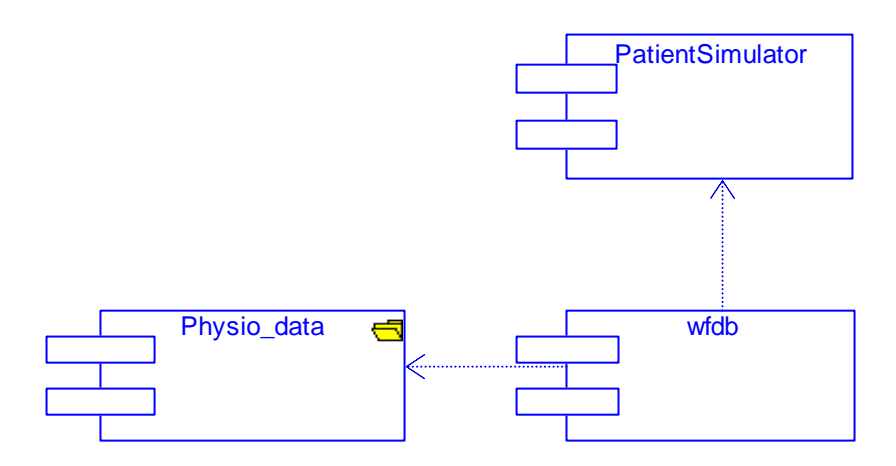

*Figure 30: Component diagram* 

#### **2.8.2 Component descriptions**

#### **2.8.2.1 PatienSimulator**

This component is the executable file. It depends on the wfdb libery to provide the data to simulate.

#### **2.8.2.2 wfdb**

The wfdb is a library made by PhysioBank which is able to interpret the data files which PhysioBank also provide.

#### **2.8.2.3 Physio\_data**

These are the actual data that the system use as base for simulation. The files are placed on the local storage of the platform.

#### **2.9 Data View**

#### **2.9.1 Data model**

The PSIMU system uses data from PhysioBank, which is a collection of databases with signals from real patients.

Ref. http://www.physionet.org/physiobank/physiobank-intro.shtml

The PSIMU handles five different set of patient data files. Each patient data set consists of three files:

- [XXX].hea
- [XXX].dat
- [XXX].atr

where XXX is a number uniquely to this data set downloaded from the PhysioBank database.

The system outputs three signals:

- ECG (continuous analogue signal)
	- o Can be fetched directly from some software from PhysioBank (called WFDB) that is able to read the binary data files.
- EDR (continuous analogue signal)
	- o Is derived from ECG. The PhysioBank software is also capable of calculating this "on the fly" from the ECG signals. This is what will be done in this system.
- Pulse (digital signal)
	- o Can also be derived from the PhysioBank software. This is quite complex, though, so this system will normally output the pulse 60 (i.e. 60 heartbeats per second). This number is changed if the heartbeat factor is regulated upon either pump information or from the GUI.

#### **2.9.2 Implementation of persistence**

Persistent data is stored on a FAT file system on the SBC686 hard drive.

#### **2.10 General design decisions**

PSIMU design decisions are based upon flexibility and reusability, according to section 1.6.

#### **2.10.1 Architectural goals and constraints**

It is a requirement that the PSIMU system is developed for the kernel RTKernel v. 4.07 from On-time.

PSIMU system is developed for SBC686.

#### **2.10.2 Architectural patterns**

MVC (Model View Controller) design pattern is the base for the PSIMU system. This pattern is very flexible and it consists of three kinds of objects:

- Model: The application object
- View: The screen presentation

• Controller: Defines the way the system is connected to outside world The class *ConfigRepository* acts as the central controller in this system between the model classes and the GUI (implemented in the *View* class).

The *Singleton design pattern* [Ref. 2] ensures that a class has only one instance, and provides a global point of access to it. This pattern is a part of PSIMU system.

The *Observer design pattern* [Ref. 2] is used for sending information around the system. This is used in the situation when the socalled heartbeat factor is changed from either on basis of received pump data resulting in a heartbeat change or when the factor is changed from the slider on the GUI.

The *Command design pattern* [Ref. 2] is used in the case of receiving pump data. Each different medicine is modelled as a Command that has its own *Execute* method that affects the heartbeat factor.

#### **2.10.3 General user interface design rules**

The user interface is a graphical user interface (GUI), where the user navigates with the mouse.

GUI must be user friendly.

The local user must have an opportunity to do the following:

- Select output data for the patient
- Change the heartbeat factor (i.e. how fast data signals are outputted)

A prototype of the GUI can be found in the Requirement Specification, section 1.4.1.

#### **2.10.4 Exception and error handling**

During initialization, some checks are performed. If one of these checks fails, an error message is shown on the GUI. Runtime errors are not handled in this system.

#### **2.10.5 Implementation languages and tools**

The chosen implementation language is  $C_{++}$ . The necessary tools are:

- Microsoft Visual Studio .NET is the environment for compiling the code
- RT-Peg Window Builder is the environment for building the graphical user interface.
- Rhapsody 5.0 used for UML documentation

#### **2.10.6 Implementation libraries**

- Standard  $C++$  libraries (libc)
- RT-Kernel libraries (v. 4.07)
- RT-PEG libraries
- RT-Files

#### **2.11 Size and performance**

There must at maximum be installed 15 MB of patient data files.

The system is supposed to output data in correct intervals. E.g. the sample rate for the patient data files are normally 360 samples per second. The system can simulate a heartbeat up to the double of this samplerate, i.e. 720 samples per second. Two outputs (ECG and EDR) should both be outputted with this samplerate.

#### **2.12 Quality**

There will be no requirements upon operating performance, i.e. mean-time between failure (MTBF) etc.

The system is intended to evolve into a distributed system in the future.

#### **2.13 Compilation and Linking**

#### **2.13.1 Compilation hardware**

For compiling the software, any platform compatible with Microsoft Windows XP operating system and capable of executing Microsoft's nmake application and command line compiler version will suffice.

#### **2.13.2 Compilation software**

For compilation, version 7.10 of nmake and version 13.10.3077 of the command line compiler have been tested.

The project is command line based, with appropriate make files placed in the source tree, so any development environment capable of calling an external process for compilation and linking can be used, as well as a normal command line prompt.

To compile successfully, the RTKernel development tools and the Microsoft Development tools are required.

#### **2.13.3 Compilation and linking process**

To compile and link, setup the development environment to be able to locate the include files and external libraries found in the before mentioned tools.

To compile and link the application: go to the project root and type *nmake all*. This will compile and link all necessary module libraries and the simulator application.

To upload the application through the serial port and using the RTKernel monitor tool, start the SBC686 and execute the *grmon* application and type *nmake monitor* on the development PC. This will locate the application and upload it.

Other useful commands found in the makefile are:

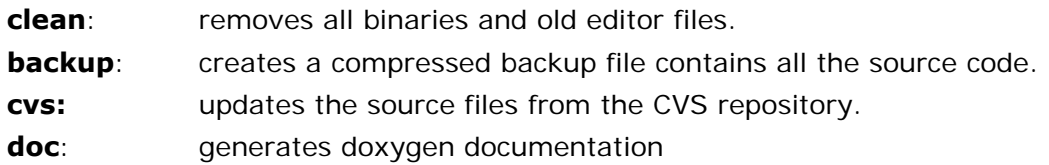

#### **2.14 Installation and Executing**

#### **2.14.1 Installation**

#### **2.14.1.1 Software**

The personal computer must be connected to the COM port on SBC686 computer with a 0-modem cable.

After the connection is established, the program is downloaded onto SBC disk on chip.

#### **2.14.1.2 Data**

The simulator handles five different patient data files. The data files should be copied into:

```
C:\PATSIM\PATIENT[X]
```
where 'X' is the patient number from 1 to 5.

To each patient, there are three data files, consisting of:

- [XXX].hea
- [XXX].dat
- [XXX].atr

where XXX is a number uniquely to this data set downloaded from the PhysioBank database (see 2.9).

#### **2.14.2 Executing hardware**

The hardware components are limited to the following:

- SBC686 computer
- PV2019 analogue to digital extension board
- IO686 I/O extension board (this system only uses two digital outputs)
- 20 Mb Disk-on-chip hard drive

#### **2.14.3 Executing software**

The simulation software will start automatically when pushing on the power button. It is executed directly from the SBC686.

#### **2.14.4 Execution control (start, stop and restart)**

The system is started upon loading the executable, and there is no way possible to stop the software other than turning it off.

#### **2.14.5 Error messages**

Some checks are performed during system initialization to make sure that I/O cards and data files are present.

Any errors during this check are reported on the splash screen.

## **3 Implementation**

#### **3.1 Introduction**

This section describes various implementation issues that have come up during the implementation and have been found worth mentioning in the context of future development.

#### **3.2 Design patters**

In this project, three design patterns from the GoF book [Ref. 2] have been used. In the following, it will be shown briefly how these are implemented in specific  $C_{++}$ code.

#### **3.2.1 Singleton design pattern**

As mentioned in section 2.10.2, the purpose of the Singleton design pattern is to ensure that there is only one instance of the class, and provide a global access to it.

This is for instance implemented in the *ConfigRepository* class, which acts as the one and only controller between model and view, as noted in section 2.10.2 as well.

The GoF structure is shown in Figure 31.

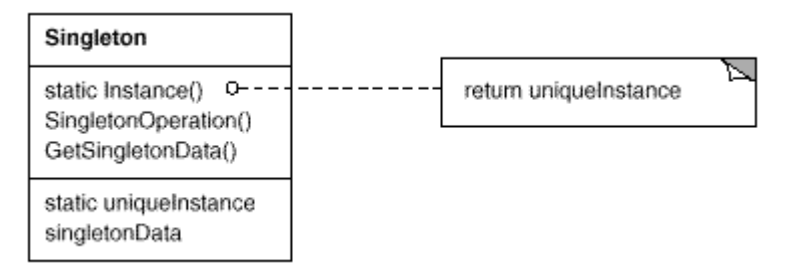

*Figure 31: GoF Singleton design pattern* 

The specific code of interest in *ConfigRepository* is:

```
protected : 
   ConfigRepository(); 
… 
private : 
   static ConfigRepository* instance; 
… 
static ConfigRepository* getInstance() 
{ 
  if (instance == 0) {
    instance = new ConfiqRepository();
 } 
   return instance; 
}
```
What should be noticed here is the protected constructor. This is done to make sure that no outer class can make a direct instance of the *ConfigRepository*.

The *getInstance* method creates a new (the only one) instance of the class and keeps it for next time the method is accessed.

#### **3.2.2 Observer design pattern**

The purpose of the Observer design pattern is to establish a general way of updating dependent classes about a change in one object. In this system it is used to sending the heartbeat factor to the classes that depends on it. The GoF structure is shown in Figure 32.

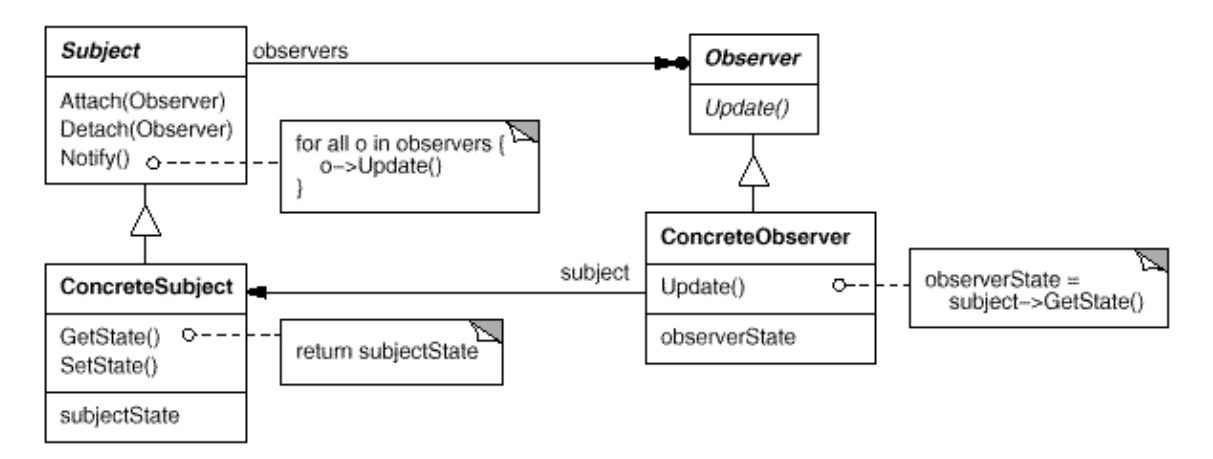

*Figure 32: GoF Observer design pattern* 

The specific use of this pattern can be seen from Figure 33.

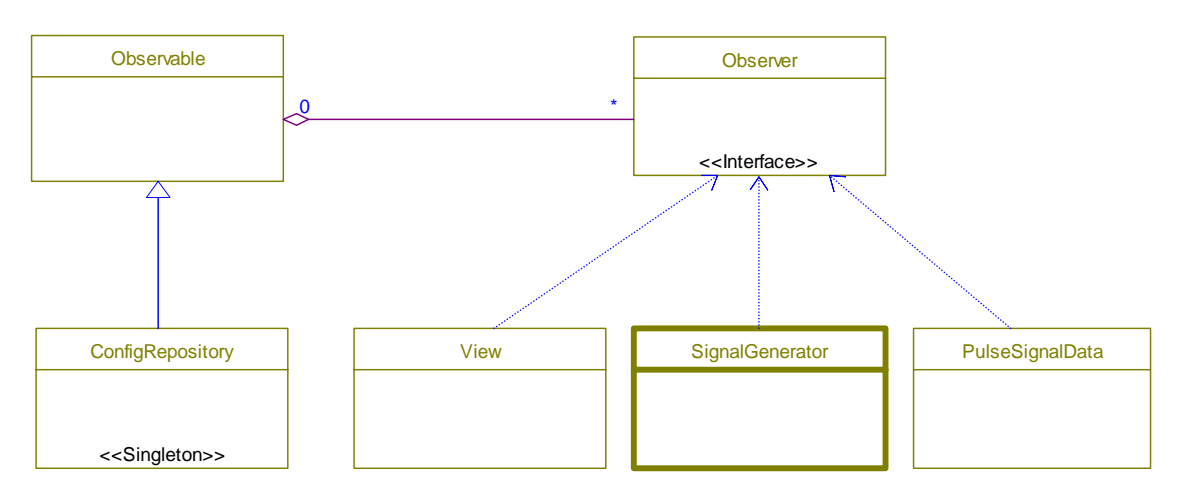

*Figure 33: Use of Observer design pattern* 

The *Subject* class has been renamed to *Observable* because it is a more natural name.

In the *Observable* class the *notifyObservers* method sends the requested information to all registered observers:

```
void Observable::notifyObservers(void* obj) 
{ 
 for(int i=0; i<index; i++)
   {
```

```
 observers[i]->notify(obj); 
   } 
}
```
The *ConfigRepository* class inherits from *Observable*. Every time the *ConfigRepository* class needs to update its observers, it calls the *notifyObservers* method.

Classes that want updates from *ConfigRepository* can inherit from the abstract class *Observer*:

```
class Observer { 
public : 
   virtual void notify(void* obj) = 0; 
};
```
One of the dependents of the heartbeat factor is the *View* class, because the slider on the screen should reflect the actual factor. The notification is taken care of in the *notify* method that must be implemented because it is "pure virtual" in the *Observer* class:

```
class View : public PegWindow, public Observer 
… 
void View::notify(void* obj) 
{ 
   double* pFactor = (double*) obj; 
  double newFactor = (*pFactor) * 100;
   mSlider->SetCurrentValue((int)newFactor, true); 
}
```
#### **3.2.3 Command design pattern**

The purpose of using the command design pattern is to be able to easily add new commands with different behaviour (this is implemented in the *Execute* method). The GoF structure is shown in Figure 34.

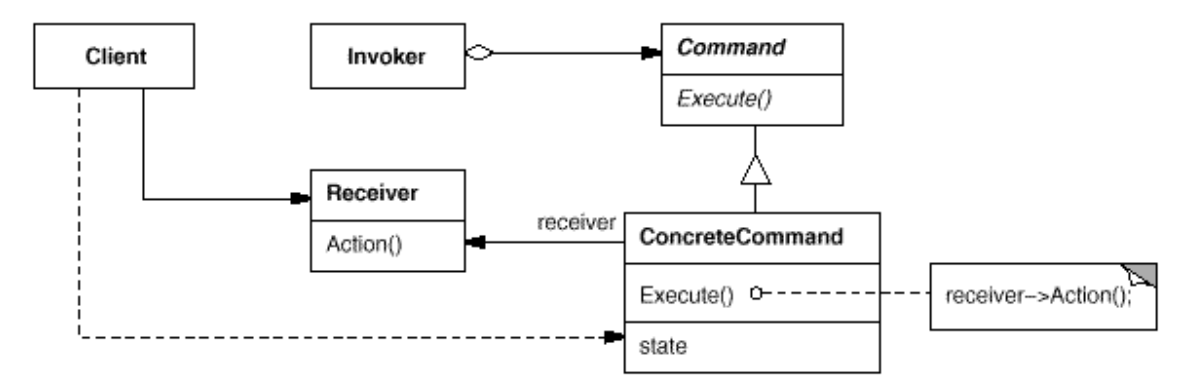

*Figure 34: GoF Command design pattern* 

The superclass *Command* is named *MedicineCmd* that has its pure virtual *Execute* method:

```
class MedicineCmd 
{ 
public: 
 … 
   virtual void Execute() = 0; 
 … 
\} ;
```
Each medicine type that the infusion pump sends is modelled as such a *MedicineCmd*, as shown for exampe:

```
class CalciumCmd : public MedicineCmd 
{ 
public: 
 … 
   void Execute() { ConfigRepository::getInstance() 
                                               ->setHeartBeatFactor(0.7); }; 
};
```
#### **3.3 Thread implementation**

For hiding the RT-Kernel specific code, a generic *Task* class has been made that encapsulates the RT-Kernel code. It is with this *Task* class possible to control the priority of the thread:

```
Task::Task(unsigned int aPriority): priority(aPriority) { 
} 
… 
void Task::start() { 
  TaskHandle = RTKRTLCreateThread(taskRun, priority, 4096, 
TF_MATH_CONTEXT, this, "Task 1"); 
}
```
All task classes must implement the method *run*, because it is declared pure virtual in the abstract *Task* class.

For further details about this class, see section 2.6.

#### **3.4 Monitor implementation**

A method that needs to be executed atomically can use the *Monitor* class by letting the class inherit from the *Monitor* class.

The *Monitor* uses two methods for locking and unlocking:

```
Monitor::Monitor(char* name) { 
  sem = RTKCreateSemaphore(ST_BINARY, 0, name);
   RTKSignal(sem); 
} 
… 
void Monitor::enter() { 
   RTKWait(sem); 
} 
… 
void Monitor::exit() { 
   RTKSignal(sem); 
}
```
For further details about this, see section 2.6.

#### **3.5 Data implementation**

As informed earlier, all data to the simulator systems is from the PhysioBank database. A piece of software from PhysioBank is used to extract concrete data value from the data files downloaded from PhysioBank. Concretely speaking, a *WFRecord* class handles the data files from where the values are extracted.

The code from PhysioBank is integrated into this system by porting it into a library called *wfdb*. For instance, the calculation of EDR values is not trivial. The algorithm for this is therefore just used without considerations about its correctness.

### **3.6 Considerations for the future**

In the next course "Distributed Realtime Systems", this system should be extended in a distributed manner. This has been incorporated into the design and the code by the *ConfigRepository* class. This class is a controller class between model and view (speaking in MVC terms). By making some remote control to this class will make it possible to control the system from one central place.

It might not contain all the functionality required for the next iteration but it is only here changes have to be made.

#### **3.7 Code**

All code of this system is to be found on the enclosed CD-ROM. The code has been documented using a documentation tool, Doxygen, to make a browsable HTML edition. This documentation is also placed on the CD-ROM.

## **4 Test**

#### **4.1 Introduction**

#### **4.1.1 Purpose**

This is a test specification for the PSIMU2

The test will carry out in tree levels of testing:

#### 4.2. Unit test:

These tests include the test of the single functions that have been implemented in classes (modules).

#### 4.3. Integration test:

These tests include the test of interfaces between classes (modules) and the test of the all system functionalities.

#### 4.4. Accept test:

These tests include a test of the functional demands from the requirement specification document.

#### **4.2 Unit test**

#### **4.2.1 Introduction**

The unit test is described through several small test applications performed for vital functions of PSIMU2 system.

Due to that many of these tests are done at the SBC686, it is not possible to make screen shots to display the outcome of the test.

#### **4.2.2 Tests Overview**

This section gives an overview of the units that are tested.

#### **4.2.2.1 Test of Analogue Signal**

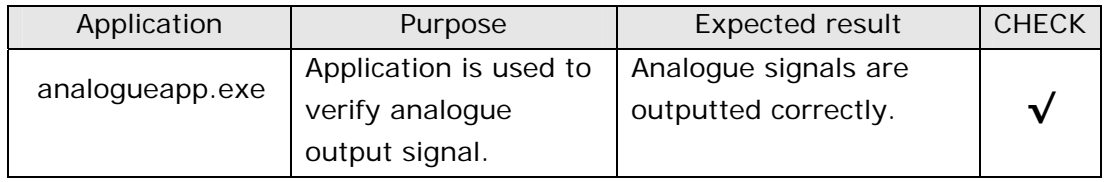

#### **4.2.2.2 Test of Digital Signal**

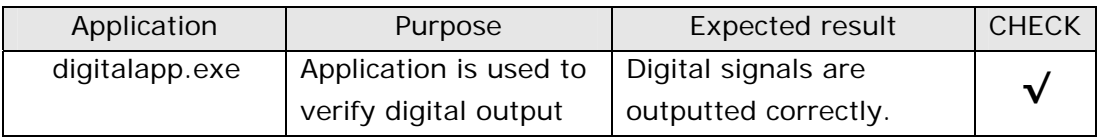

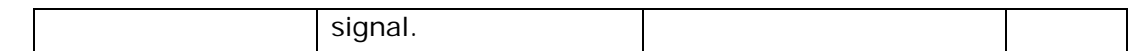

#### **4.2.2.3 RS232**

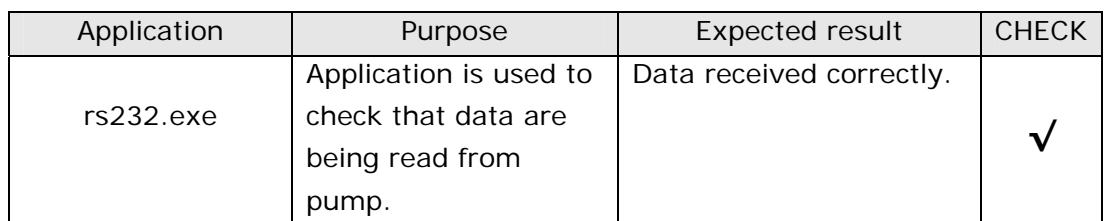

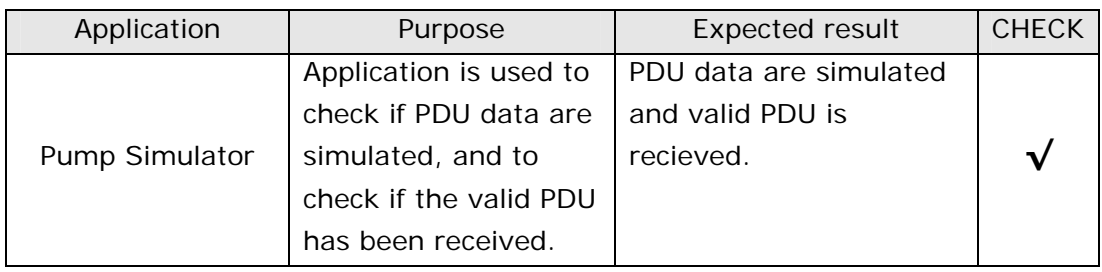

#### **4.2.2.4 Taskapp**

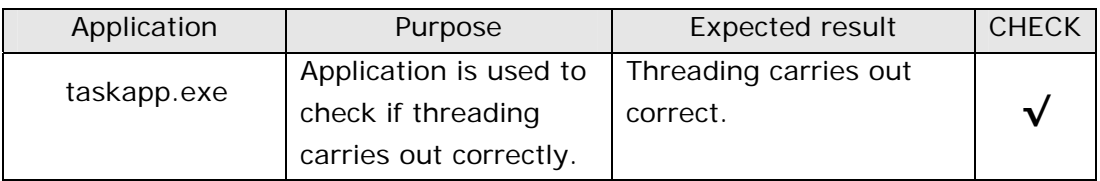

#### **4.2.2.5 WFRecord**

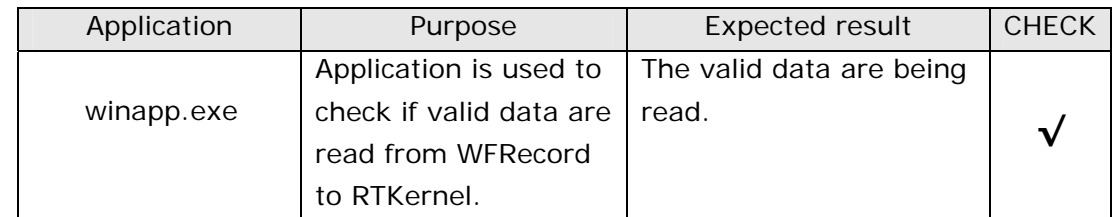

### **4.3 Integration test**

#### **4.3.1 Purpose**

The purpose of this test is to test vital parts of PSIMU2 system. This section includes the test of interfaces between the relevant components.

#### **4.3.2 Test Overview**

#### **4.3.2.1 Communication between GUI and PV2019 A/D**

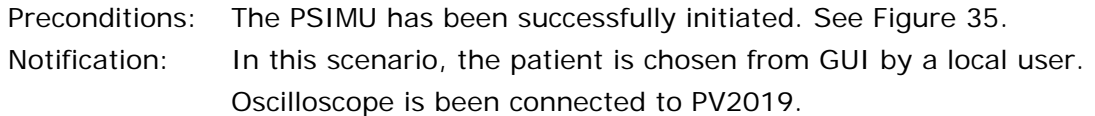

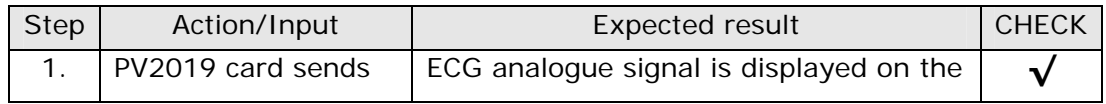

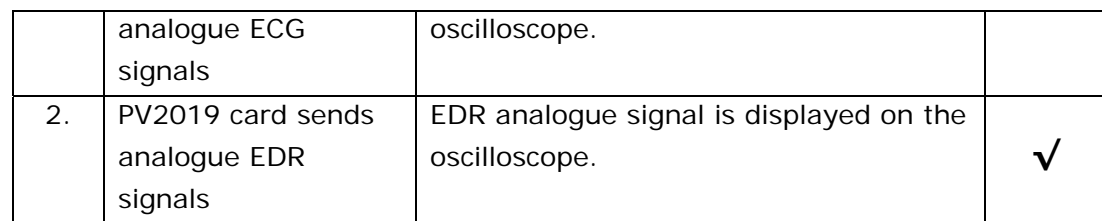

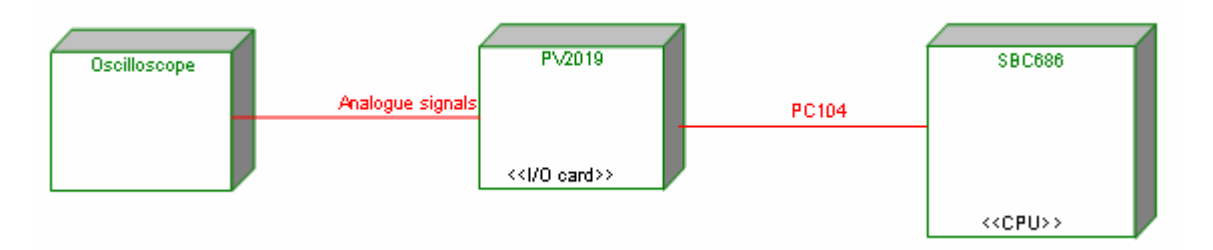

*Figure 35: PV2019 test deployment* 

#### **4.3.2.2 Communication between GUI and IO686**

Preconditions: The PSIMU has been successfully initiated. See Figure 36. Notification:

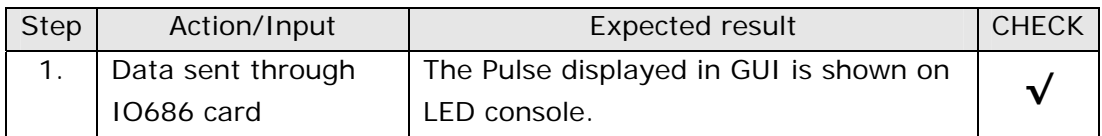

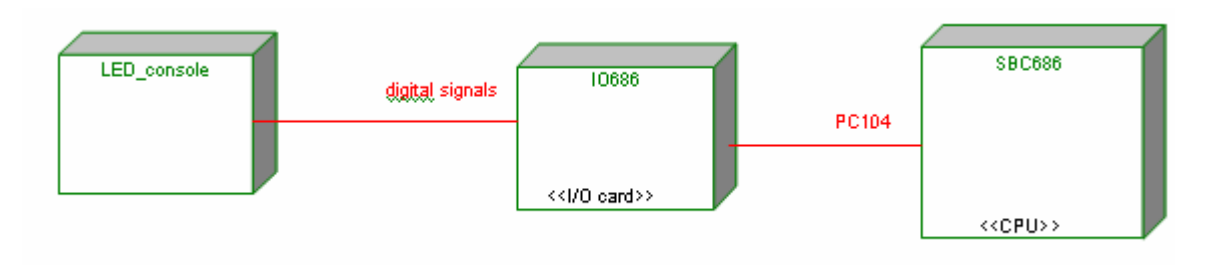

*Figure 36: IO686 test deployment* 

#### **4.3.2.3 Pump Simulator**

Preconditions: The PSIMU has been successfully initiated. See Figure 37. Notification: Pump Simulator application is initialized. Pump Simulator simulate PDU data. PDU data are validated.

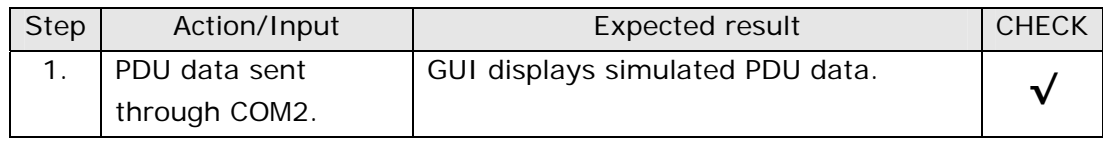

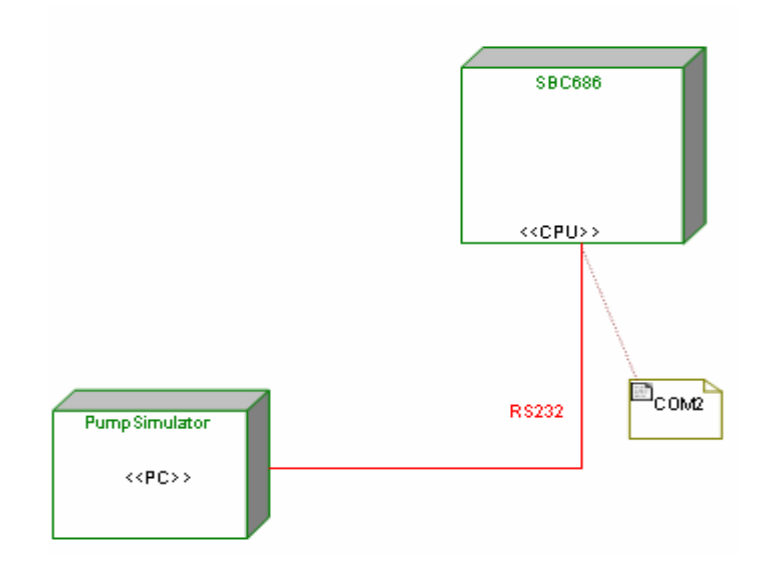

*Figure 37: Pump Simulator deployment* 

#### **4.4 Accept test**

The test specification for PSIMU2.

#### **4.4.1.1 Reference**

This acceptance test takes an initial point in the requirement specification for the PSIMU2.

#### **4.4.1.2 Scope**

The scope of this section is to test the realizations of use cases in the use case diagram that has been described in the requirement specification document for PSIMU2.

#### **4.4.1.3 Definitions**

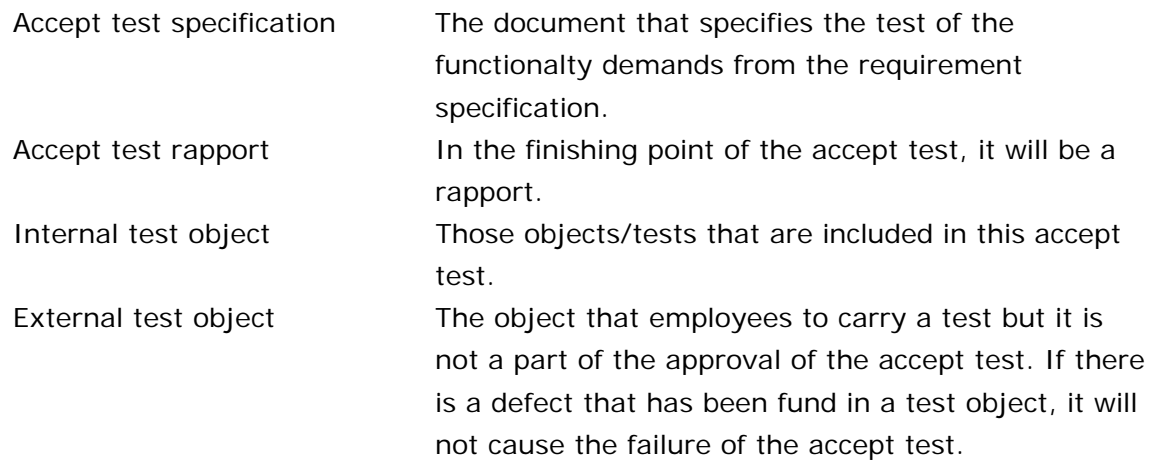

#### **4.4.2 Test specification**

The test specification for PSIMU2.

#### **4.4.2.1 Hardware and Software ID**

Here follows the software and hardware, which is included in the acceptance test.

#### Software to be tested:

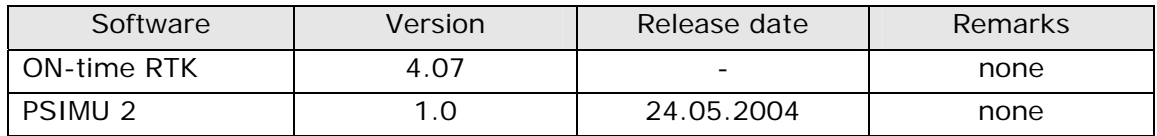

#### Hardware to be tested:

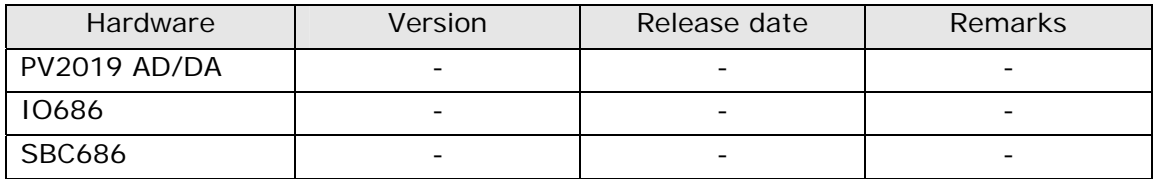

#### **4.4.2.2 Testing environment**

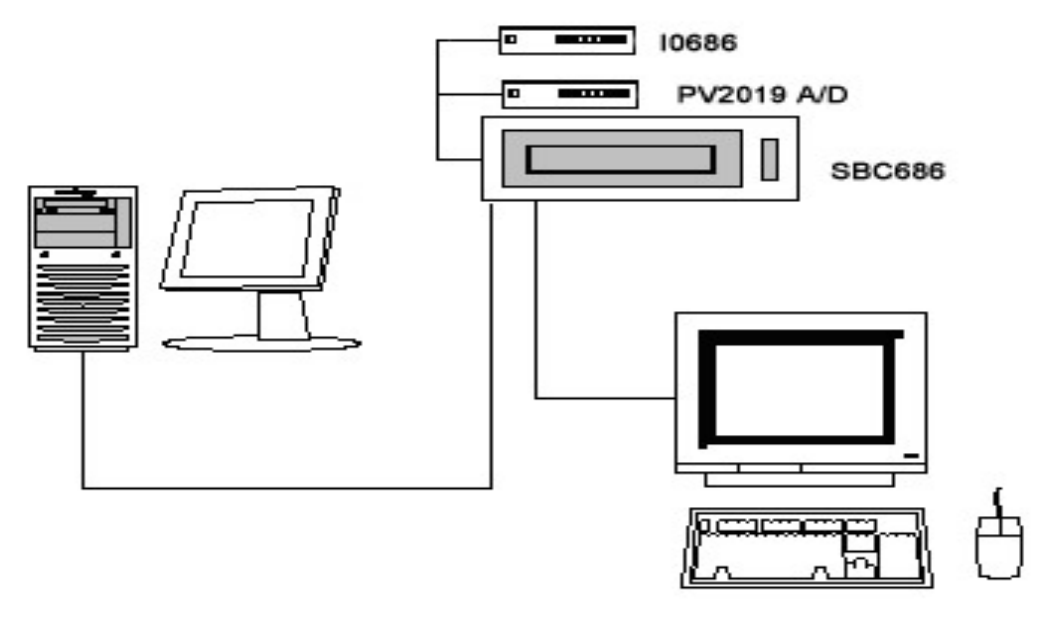

*Figure 38: Test environment* 

Figure 38 shows the environment for the testing procedure. See also section 2.7.2.2.

The software environment is RTKernel.

The hardware environment is SBC686 with the PV2019 AD/DA and IO686 card. A stationary PC has been used to upload the PSIMU2 testing program to SBC686.

#### **4.4.2.3 Identification of test objects**

External test objects:

All of the objects mentioned in the section 4.4.2.2 are external objects.

#### Internal test objects:

PSIMU2 system and patient data files.

#### **4.4.2.4 Test object prepration**

Stationary PC and the SBC686 must be connected and ON–TIME software must be installed in the SBC686.

#### **4.4.3 Test procedure**

#### **4.4.3.1 Test of functional requirements**

The test of the functional requirements is based in the use cases, which are described in the requirement specification.

If a test is marked with a '**√**', the actual test has been completed with success.

If a test is marked with a '**÷**', the actual test has not been completed with success.

#### 4.4.3.1.1 USE CASE: GENERATE PATIENT SIGNALS

#### • Test case 1: Successful Generated Patient Signals

Preconditions: The system is initiated and respective hardware is connected. Notification:

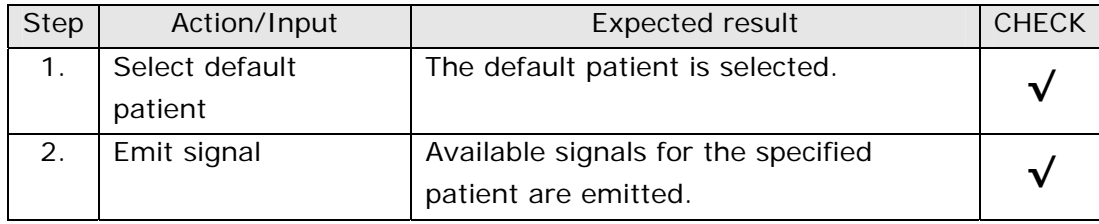

#### 4.4.3.1.2 USE CASE: GENERATE ECG SIGNAL

#### • Test case 1: Successful Generated ECG Signal

Preconditions: Analogue output channel initialized, and data file are present. Notification:

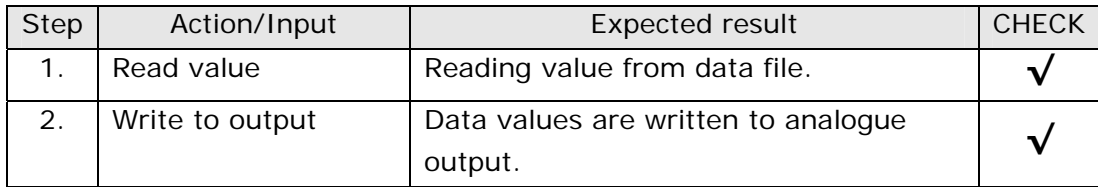

#### • Test case 2: Failure

Preconditions: Analogue output channel initialized.

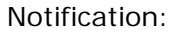

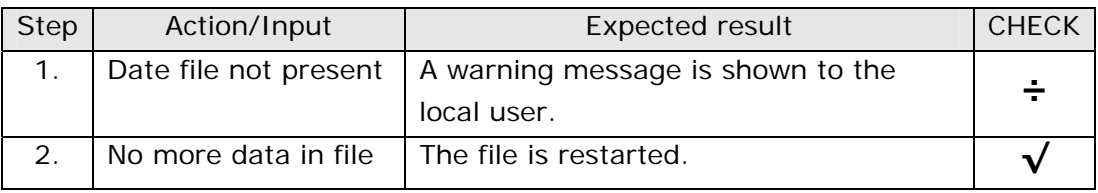

#### 4.4.3.1.3 USE CASE: SELECT PATIENT

#### • Test case 1: Successful Selected Patient

Preconditions: User data for 5 patients have been installed on the system. Notification: Patient data should comply with the PhysioBank specifications.

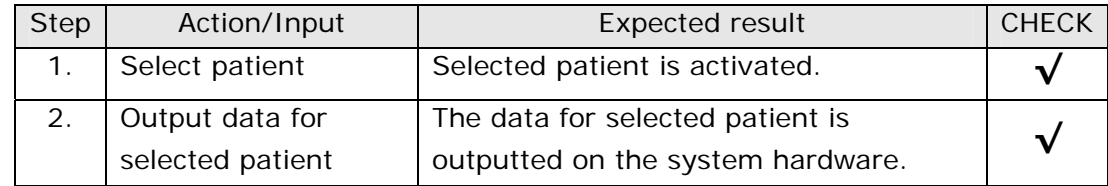

#### 4.4.3.1.4 USE CASE: HANDLE PUMP DATA

• Test Case 1: Successful Handle Pump Data

Preconditions: An external infusion pump system is connected to the PSIMU system and it is operating.

Notification:

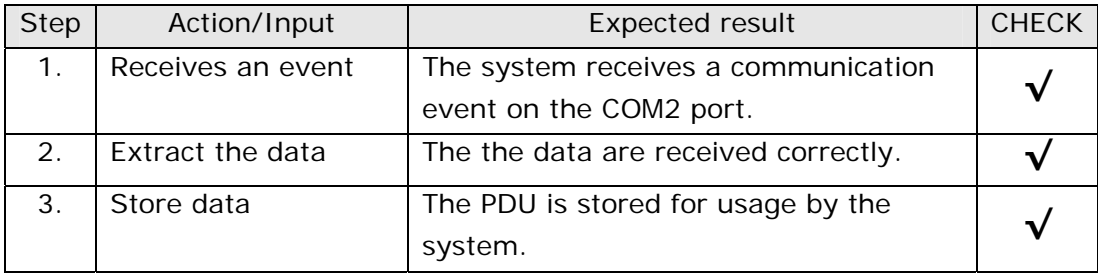

• Test Case 2: Failure handle pump data

Preconditions: An external infusion pump system is connected to the PSIMU system and is operating.

Notification:

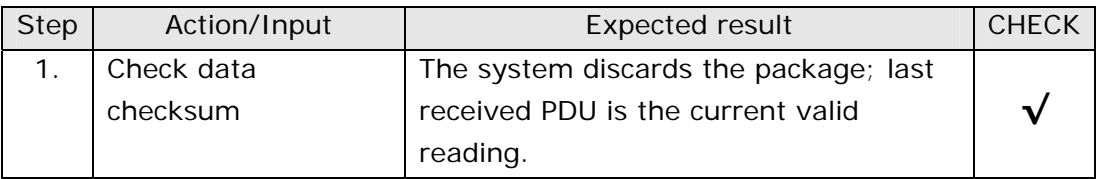

#### 4.4.3.1.5 USE CASE: DISPLAY PATIENT SIGNALS

• Test Case 1: Successful Display Patient Signals

Preconditions: Patient signal is generated and producing output.

A graphical chart widget for displaying analogue data has been initialized (used for EDR and ECG signals);

A graphical widget for displaying numerical data has been initialized (Used for pulse signals).

Notification:

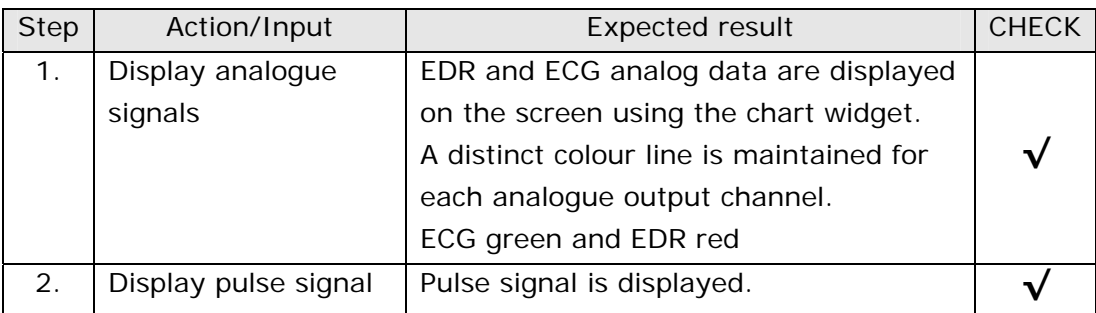

#### 4.4.3.1.6 USE CASE: GENERATE EDR SIGNAL

• Test Case 1: Successful Generated EDR Signal

Preconditions: Analogue output channel initialized, and data file are present. Notification:

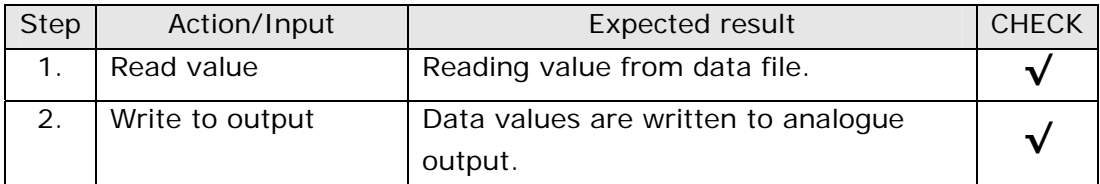

• Test Case 2: Failure

Preconditions: Analogue output channel initialized. Notification:

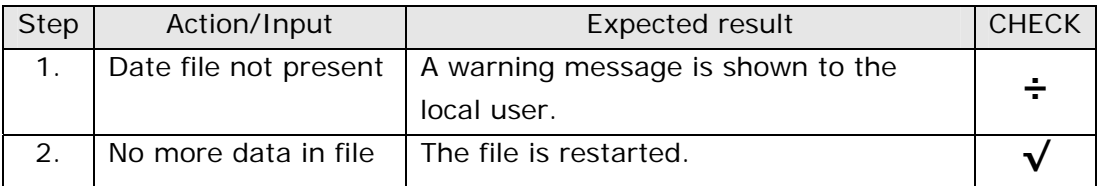

#### 4.4.3.1.7 USE CASE: REGULATE PATIENT SIGNALS

• Test Case 1: Successful Regulated Patient Signals

Preconditions: A valid PDU has been received. Notification:

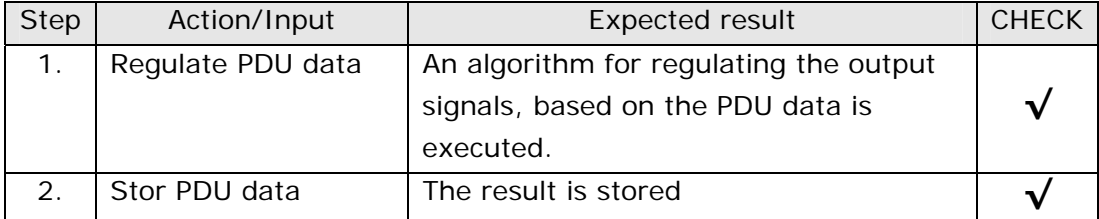

#### 4.4.3.1.8 USE CASE: GENERATE PULSE SIGNAL

• Test Case 1: Successful Generated Pulse Signal

Preconditions: Digital output channel initialized.

Notification:

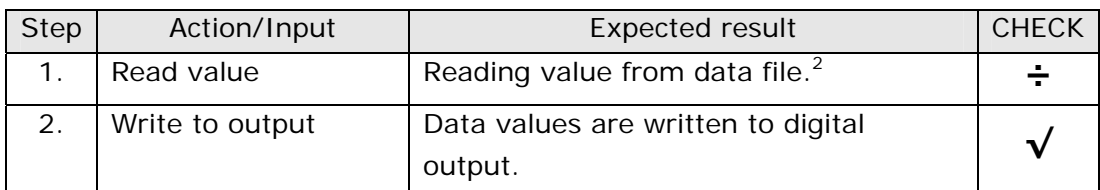

#### • Test Case 2: Failure

Preconditions: Digital output channel initialized. Notification:

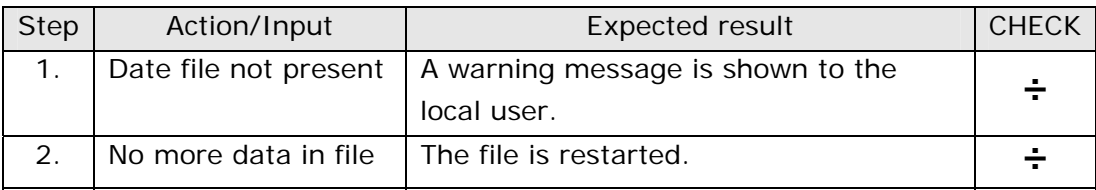

#### 4.4.3.1.9 USE CASE: DISPLAY PUMP DATA

• Test Case 1: Successful Display Pump Data

Preconditions: An external infusion pump system is connected to the PSIMU system and it is operating.

A graphical widget for displaying data has been initialized.

Notification:

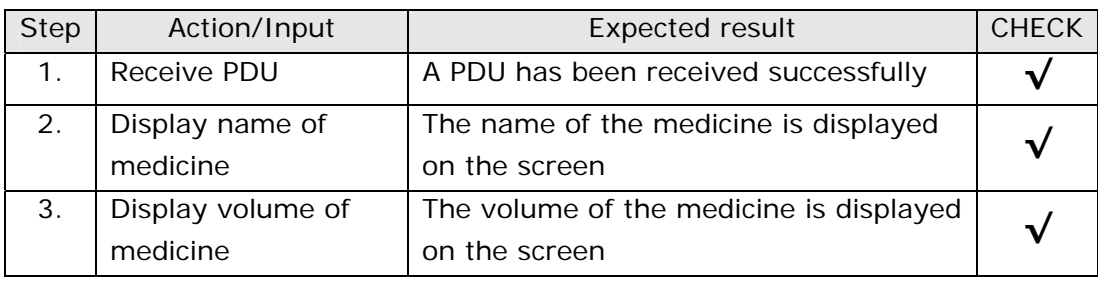

#### **4.4.4 Final graphical user interface**

Figure 39 shows the graphical user interface setup.

l

 $2$  There is no data file. The value for pulse signal is being generated. This is not consistent with Use Case 8 "Generate Pulse Signal"

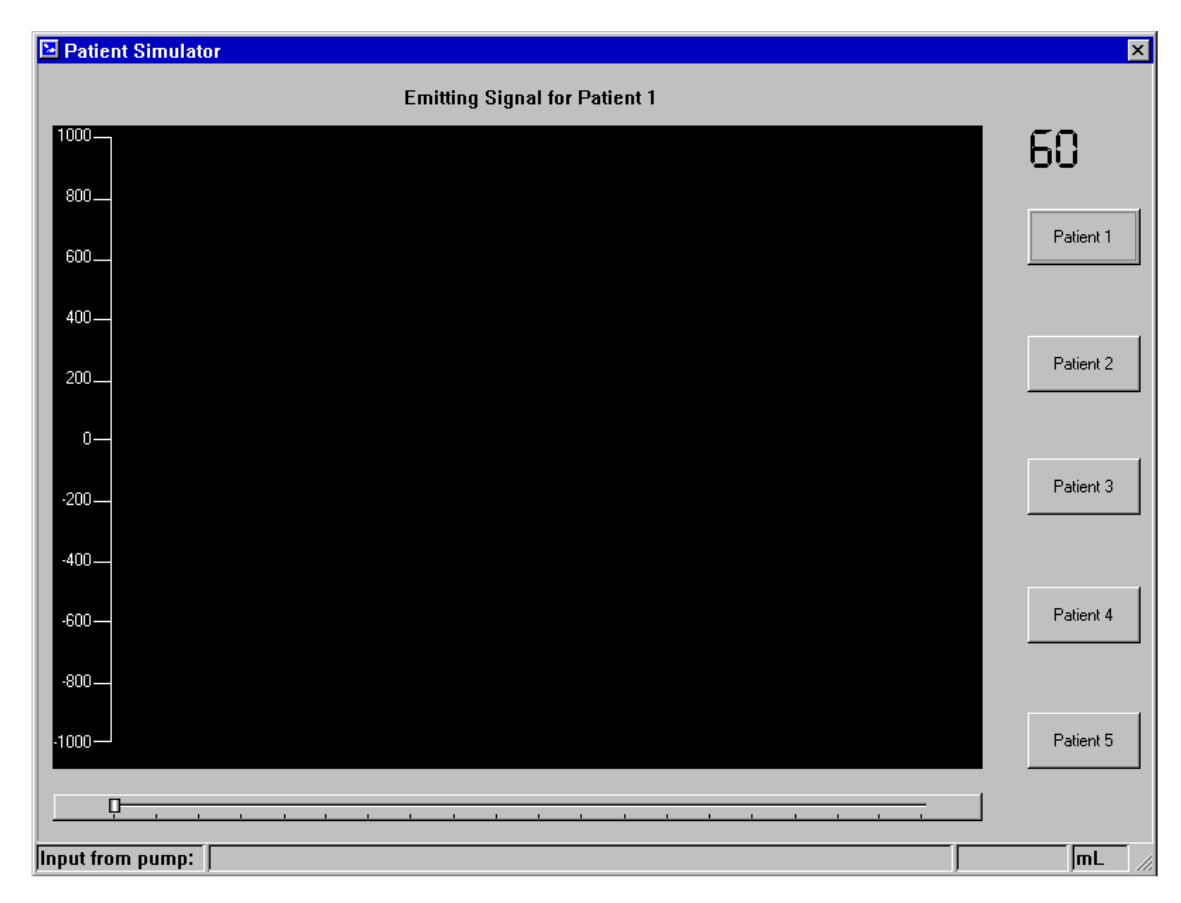

*Figure 39: Graphical user interface* 

## **5 References**

- Ref. 1: B. P. Douglass: Doing Hard Time, Addison-Wesley, 1999, ISBN: 0201498375
- Ref. 2: E. Gamma et al: Design Patterns, Addison-Wesley, 1994, ISBN: 0201633612